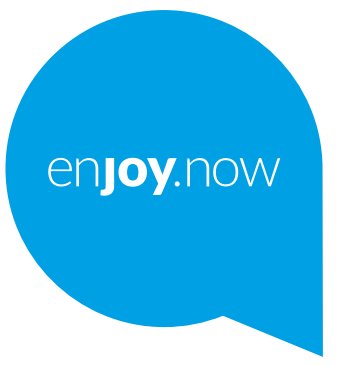

# alcotel 3L

За повеќе информации како да го користите телефонот, одете на **www.alcatelmobile.com** и преземете го целосниот прирачник за корисници. Дополнително, на веб-страницата, можете да најдете одговори на често поставувани прашања, да извршите надградба на софтвер преку Мобилна надградба и многу повеќе.

#### **Забелешка:**

Ова е прирачник за корисници за Alcatel 3L 5029Y/5029D. **Помош**

Следниве извори ќе ви дадат одговори на повеќе често поставувани прашања, како и дополнителни информации за софтверот и услугите.

#### **Погледнете ги често поставуваните прашања**

Отидете на https://www.alcatelmobile.com/support/

#### **Ажурирање на софтверот на вашиот телефон**

Ажурирајте го преку менито **Ажурирање на системот** на вашиот уред.

За да ја преземете алатката за ажурирање на софтверот на вашиот компјутер, отидете на

https://www.alcatelmobile.com/support/software-drivers/

#### **Пронаоѓање на вашиот сериски број или IMEI**

Можете да го пронајдете вашиот сериски број или IMEI (Меѓународен идентитет на мобилна опрема) на пакувањето. Алтернативно, одете во **Поставки > Систем > За телефонот > Статус** на вашиот телефон.

#### **Добивање услуга за гаранцијата**

Прво, следете го советот даден во овој водич. Потоа, проверете ги телефонските броеви за помош и информациите од сервисниот центар преку

https://www.alcatelmobile.com/contact-us/

#### **Преглед на правни информации**

На телефонот, одете во **Поставки > Систем > За телефонот > Правни информации**.

#### **Користење на ONETOUCH Cloud**

Отворете го Центарот за поддршка, а потоа допрете Повеќе информации. За лекција од Центарот за корисници преку интернет (може да биде недостапно во одредени области), отидете на https://www.alcatelmobile.com/support/faq/

#### **Користење други апликации од alcatel**

Отидете на

https://www.alcatelmobile.com/support/app-services/

# **Содржина**

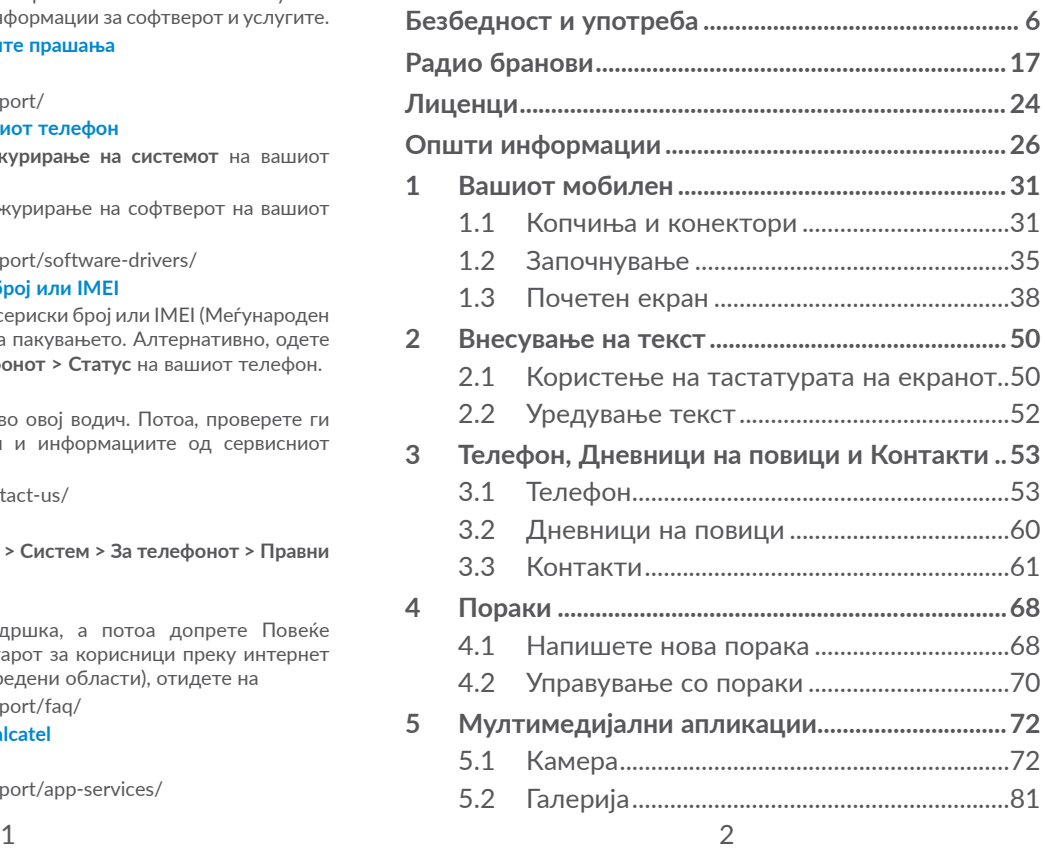

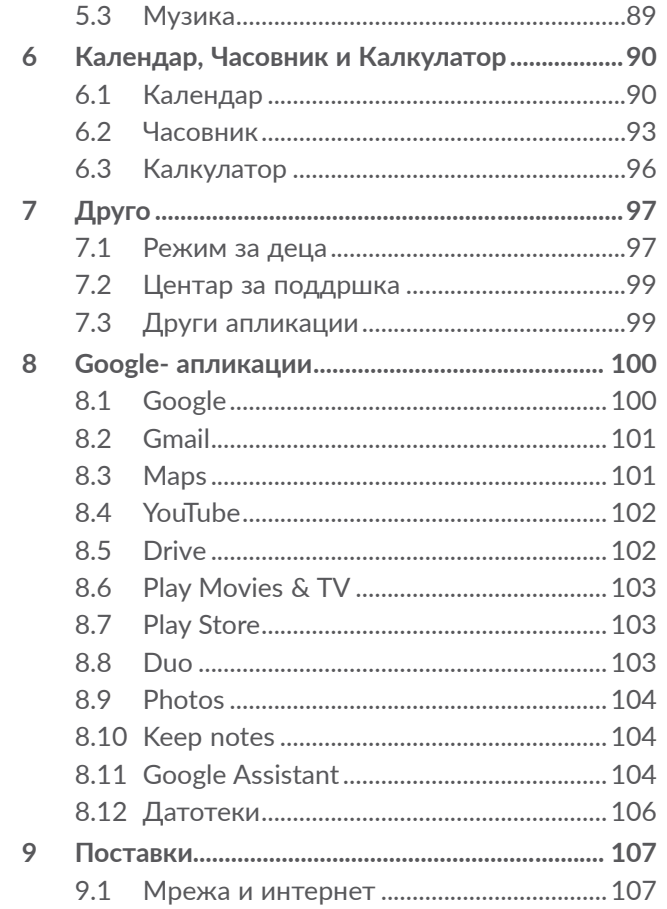

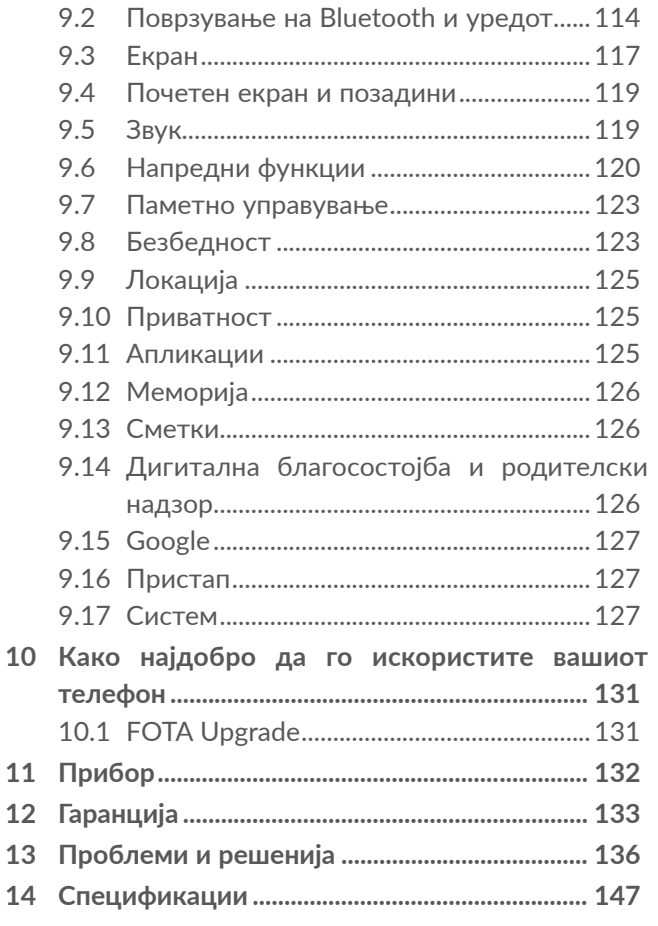

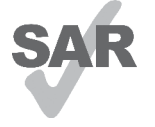

<span id="page-3-0"></span>www.sar-tick.com Овој производ ги исполнува важечките национални SAR граници на 2.0 W/ kg. Специфичните максимални SAR вредности може да се најдат во делот **Радио бранови**.

При носење на производот или при **alcotel** негова употреба блиску до вашето тело, употребувајте дозволен додаток како футрола или држете го на растојание од 5 mm од телото за да се обезбеди усогласеност со барањата за изложеност на RF. Производот може да се однесува

како преносител дури и кога не се воспоставува телефонски повик.

### **ЗАШТИТЕТЕ ГО ВАШИОТ СЛУХ**

За спречување можно оштетување на слухот, не слушајте звук со преголема јачина подолг временски период. Бидете претпазливи во тоа како го држите вашиот телефон до увото кога звучникот е вклучен.

# **Безбедност и употреба ............**

Препорачуваме внимателно да го прочитате ова поглавје пред да го користите вашиот телефон. Производителот се одрекува од секаква одговорност за штета, која може да е причинета како последица од неправилна употреба или од употреба спротивна на инструкциите содржани овде.

# **• БЕЗБЕДНОСТ ВО СООБРАЌАЈОТ:**

Студиите покажуваат дека употребата на мобилен телефон при управување на возило создава реален ризик, дури и кога се користат слушалките или опремата за автомобил, возачите треба да се воздржуваат од употреба на нивните мобилни телефони кога возилото не е паркирано.

Кога возите, не употребувајте го вашиот телефон и слушалките за да слушате музика или радио. Употребата на слушалки може да биде опасна и е забранета во некои области.

Кога е вклучен, вашиот телефон емитува електромагнетни бранови кои можат да интерферираат со електронскиот систем на возилото како што се АБС против блокирање на сопирачки или воздушни перничиња. За да бидете сигурни дека нема проблем:

- не поставувајте го вашиот телефон на управувачката табла или во делот каде се наоѓа воздушното перниче,
- проверете кај продавачот на возилото или кај производителот за да се осигурате дека управувачката табла е адекватно заштитена од RF енергија.

# **• УСЛОВИ НА УПОТРЕБА:**

Ви советуваме да го исклучите телефонот од време на време за да ја зголемите неговата употреба.

Исклучете го телефонот пред да влезете во авион.

Исклучете го телефонот кога сте во здравствени установи, освен во означени области. Како и кај многу други видови на опрема сега во редовна употреба, мобилните телефони можат да интерферираат со други електрични или електронски уреди или опрема користејќи радио фрекфенција.

Исклучете го телефонот кога сте во близина на гас или запаливи течности. Строго почитувајте ги сите знаци и инструкции поставени во складиште на гориво, бензинска пумпа или хемиска постројка или во било каква потенцијално експлозивна атмосфера. Кога телефонот е вклучен, треба да се држи најмалку 15 цм од било кој медицински уред како што е пејсмејкер, слушно помагало или инсулинска пумпа, итн. Особено кога го употребувате телефонот, би требало да го држите до увото на спротивната страна од уредот.

За да избегнете влошување на слухот, одговорете на повикот пред да го ставите телефонот на вашето уво. Исто така, оддалечете ја слушалката од увото кога го користите "хендсфри" начинот, бидејќи засилениот тон може да предизвика оштетување на слухот.

Не дозволувајте децата да користат телефон и/или да се играат со него и неговите додатоци без ваш надзор.

Доколку вашиот телефон има расклоплив заден капак, вашиот телефон може да содржи супстанци кои можат да предизвикаат алергиска реакција.

Доколку вашиот телефон е нерасклоплив уред, тогаш задниот капак и батеријата не можат да се отстранат. Доколку го расклопите телефонот, гаранцијата нема да важи. Исто така, доколку го расклопите телефонот, може да предизвикате оштетување на батеријата, и протекување на некои супстанции што можат да предизвикаат алергиска реакција.

Секогаш грижливо ракувајте со вашиот телефон и чувајте го на чисто место на кое нема прашина.

Не дозволувајте вашиот телефон да биде изложен на лоши временски услови или услови на околината (влага, влажност, дожд, навлегување на течности, прашина, морски воздух, итн). Производителот препорачува работен температурен опсег од 0°C до +40°C.

Читливоста на екранот може да се намали на температура над 40˚С, но тоа е привремено и не е ништо сериозно.

Броевите за итни случаи можеби се недостапни на сите мобилни мрежи.

Никогаш не треба да се потпирате само на вашиот телефон за повици за итни случаи.

Не отворајте го, не расклопувајте го и не обидувајте се сами да го поправите вашиот мобилен телефон.

Не испуштајте го, не фрлајте го и не превиткувајте го вашиот мобилен телефон.

Не го користете телефонот ако стаклото на екранот е оштетено, испукано или скршено за да избегнете било каква повреда.

Избегнете го боењето на телефонот.

Користете само батерии, полначи и опрема кои се препорачани од TCL Communication Ltd. и нивните партнери, компатибилни со вашиот модел на телефон. TCL Communication Ltd. и нивните партнери се откажуваат од било каква одговорност за штета причинета со употребата на други полначи или батерии.

Не заборавајте да направите резервни копии или да чувате пишани записи за сите важни информации што се зачувани во вашиот уред.

Некои луѓе може да страдаат од епилептични напади или да се онесвестат кога се изложени на трепкачки светла или кога играат видео игри. Овие напади или несвестици можат да се случат дури и ако лицето никогаш претходно немало напад или несвестица. Ако сте доживеале напади или несвестици или ако имате семејна историја на такви случувања, консултирајте се со вашиот лекар пред да играте видео игри на телефонот или пред да ја вклучите функцијата за трепкачки светла на истиот.

Родителите треба да ги надгледуваат нивните деца при употреба на видео игри или на други функции кои содржат трепкачки светла на телефонот. Сите лица треба да ја прекинат употребата и да се консултираат со лекар ако се случи било кој од следниве симптоми: грч, грчење на окото или мускулите, губење на свеста, безволни движења или дезориентација. За да ја ограничите веројатноста за вакви симптоми превземете ги следниве безбедносни мерки на претпазливост:

- Не играјте или не користете ја функцијата на трепкачки светла ако сте уморни или ви се спие.
- Секој час правете минимум 15-минутна пауза.
- Играјте во соба во која сите светла се вклучени.
- Играјте на најголемо можно растојание од екранот.
- Ако вашите дланки, зглобови или раце станат уморни или болни при играњето, запрете и одморете неколку часови пред повторно да играте.
- Ако болките во дланките, зглобовите или рацете продолжат во текот или после играњето, запрете ја играта и одете на доктор.

Кога играте игри на вашиот телефон, можете да доживеете повремена нелагодност во вашите дланки, раце, рамења, врат или други делови од вашето тело. Следете ги инструкциите за да ги избегнете проблемите како што се тендинитис, синдромот на карпален тунел или други мускулоскелетни заболувања.

### **• ПРИВАТНОСТ:**

Треба да знаете дека мора да ги почитувате важечките закони и прописи во ваша надлежност или друга надлежност(и) каде што ќе го употребувате вашиот мобилен телефон во поглед на фотографирање и снимање звуци со вашиот мобилен телефон. Согласно со таквите закони и прописи, можеби е строго забрането фотографирање и/или снимање на гласовите на други луѓе или било какви нивни лични особини и копирање и дистрибуција на снименото, бидејќи тоа може да се смета како напад на приватноста. Лична одговорност на корисникот е да добие дозвола, ако е неопходно, за да снима приватни или доверливи разговори или да фотографира друго лице; производителот, продавачот или дистрибутерот на вашиот мобилен телефон (вклучувајќи го операторот) се откажуваат од било каква одговорност која може да е причинета од неправилна употреба на мобилниот телефон.

 $11$  12

# **• БАТЕРИЈА:**

Заради почитување на прописите за воздух, батеријата на вашиот производ не е наполнета. Прво, наполнете ја.

#### **За неединечен уред:**

Внимавајте на следниве мерки на претпазливост:

- Не обидувајте се да ја отворите батеријата (поради ризикот од отровни испарувања и изгореници);
- Не продупчувајте ја, не расклопувајте ја и не создавајте краток спој во батеријата;
- Не горете ја и не фрлајте ја искористената батерија во отпадоци од домаќинството и не чувајте ја на температура над 60°C (140°F).

Батериите мора да бидат отстранети во согласност со локалните применливи еколошки одредби. Батеријата користете ја само за целта за која таа е наменета. Никогаш не употребувајте оштетени батерии или оние кои не се препорачани од TCL Communication Ltd. и/или нивните партнери.

### **За неединечни уреди со батерија без можност за вадење:**

Внимавајте на следниве мерки на претпазливост:

- Не обидувајте се да ја откачувате, заменувате или отворате батеријата;
- Не продупчувајте ја, не расклопувајте ја и не создавајте краток спој во батеријата;

- Не горете го и не фрлајте го вашиот телефон во отпадоци од домаќинството и не чувајте го на температура над 60°C (140°F).

Телефонот и батеријата мора да се фрлат во отпад во согласност со локалните применливи прописи за животна средина.

#### **За единечен уред:**

Внимавајте на следниве мерки на претпазливост:

- Не обидувајте се да го отворите задниот капак;
- Не обидувајте се да ја отстраните, замените или отворите батеријата;
- Не обидувајте се да го дупчите задниот капак на телефонот;
- Не горете го и не фрлајте го вашиот телефон во отпадоци од домаќинството и не чувајте го на температура над 60°C (140°F).

Телефонот и батеријата како нерасклоплив уред мора да бидат отстранети во согласност со локалните применливи еколошки одредби.

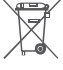

**УТРА Серој симбол на вашиот телефон, батеријата и**  $\sqrt{\lambda}$  опремата значи дека овие производи мораат да бидат однесени на собиралишта на крајот до нивниот животен век:

- Градски центри за депонирање на отпад со специфични контејнери за овие предмети од опремата.

- Собирни контејнери на местата на продажба. Тие ќе бидат рециклирани, спречувајќи материите да бидат расфрлени во околината, па нивните компоненти можат повторно да се употребат.

#### **Во земјите на Европска унија:**

Овие собиралишта се достапни бесплатно.

Сите производи со овој знак мора да бидат однесени на овие собиралишта.

#### **Во земјите надвор од Европска унија:**

Предмети од опремата со овој симбол не треба да бидат отстранети во обични контејнери ако вашата јурисдикција или вашиот регион има прикладни рециклирачки и собирни установи; наместо тоа, тие треба да бидат однесени на собиралишта за нив, за да бидат рециклирани.

**ПРЕДУПРЕДУВАЊЕ:** ПОСТОИ РИЗИК ОД ЕКСПЛОЗИЈА АКО БАТЕРИЈАТА СЕ ЗАМЕНИ СО ПОГРЕШЕН ТИП НА БАТЕРИЈА. ФРЛЕТЕ ГИ УПОТРЕБЕНИТЕ БАТЕРИИ СПОРЕД ДАДЕНИТЕ ИНСТРУКЦИИ.

Отстранувањето на батеријата во пожар или жешка печка, или механичкото кршење или сечење на батеријата, може да резултира со експлозија.

Оставањето на батеријата во опкружување со екстремно висока температура, може исто така да резултира со експлозија или истекување на запаллива течности или гас.

Слично на тоа, подложувањето на батеријата на екстремно низок воздушен притисок, може да резултира со експлозија или истекување на запаллива течност или гас.

# **• ПОЛНАЧИ:**

Повеќето вклучени полначи ќе работат во температурниот опсег од 0˚С до 40˚С.

Полначите наменети за вашиот мобилен телефон го исполнуваат стандардот за безбедност на опремата за информациска технологија и за опремата за канцелариска употреба. Тие се, исто така, во согласност со екодизајн директивата 2009/125/ EC. Поради различни применливи електрични спецификации, полнач кој сте го нарачале во една јурисдикција може да не работи во друга јурисдикција. Тие би требало да бидат користени само за оваа намена.

Овој уред е компатибилен со полнач што е сообразен со долунаведените стандарди кои се однесуваат на Општ полнач за мобилен телефон:

- EN301 489-34 V2.1.1 Конечен нацрт (2017-04)

- EN 62684:2018

<span id="page-9-0"></span>Модел: UC13

Влезен напон: 100~240 V

Влезна фрекфенција на наизменична струја: 50/60 Hz

Излезен напон: 5,0 V

Излезна струја: 2,0 A

Излезна моќност: 10,0 W

Просечна активна ефикасност: 83,5 %

Потрошувачка на електрична енергија без оптоварување: 0,08 W

# **Радио бранови.............................**

Потребен е доказ за согласност со меѓународните стандарди (ICNIRP) или со Европската директива 2014/53/EU (RED) за сите модели на мобилни телефони пред тие да можат да се продаваат. Заштитата на здравјето и безбедноста за корисникот и било кое друго лице е основно барање на овие стандарди или на оваа директива.

ОВОЈ УРЕД Е ВО СОГЛАСНОСТ СО МЕЃУНАРОДНИТЕ УПАТСТВА ВО ПОГЛЕД НА ИЗЛОЖЕНОСТ НА РАДИО БРАНОВИ.

Вашиот уред е радио предавател и приемник. Тој е дизајниран и произведен во согласност со праговите за изложеност на радиофрекфенција (RF) препорачани од интернационални барања. Овие гаранции беа одредени од независна научна организација (ICNIRP)и содржат значителен безбедносен коефициент наменет за обезбедување на безбедноста за сите, без оглед на возраста или здравствената состојба.

Стандардот за изложеност за мобилните телефони е одреден преку мерна единица позната како Специфична апсорпциона стапка или "SAR". SAR границата за мобилни телефони е 2 вати/килограм (W/kg).

Тестовите користени за утврдување на ЅАR нивоата се извршени врз основа на начини на стандардна употреба со емитување на телефоните на нивното максимално ниво на енергија преку целиот опсег на фрекфенциски групи. Највисоката ЅАR вредност според препораките на ICNIRP за овој мобилен телефон се:

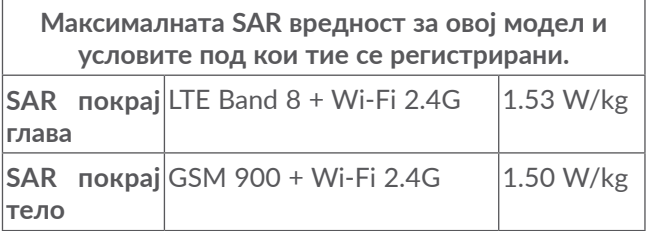

#### 5029D

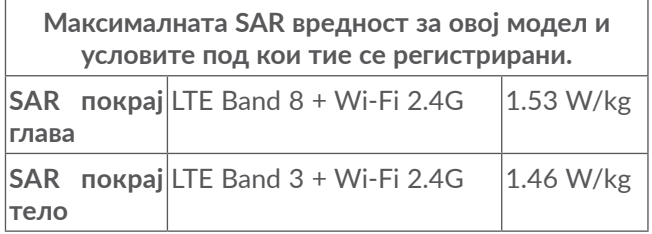

За време на употреба, вистинската ЅАR вредност на овој уред обично е многу пониско од вредностите дадени погоре. Тоа е затоа што, за системска ефикасност и минимизирање на интерференцата на мрежата, оперативната моќ на вашиот мобилен уред автоматски се намалува кога целосната моќ не е употребена при повик. Колку е пониска излезната моќ, толку е пониска SAR вредноста.

SAR тестирањата се извршени на оддалеченост од телото од 5 мм. Заради почитување на RF изложеноста при носење покрај телото, уредот треба да биде поставен најмалку на оваа оддалеченост од телото.

Ако не употребувате одобрени додатоци, треба да се осигурате дека производот што го употребувате не содржи метал и дека го позиционира телефонот на погоре наведеното растојание оддалечено од телото.

Организациите како што се Светската Здравствена Организација и Американската Администрација за Храна и Лекови препорачуваат доколку сте загрижени и сакате да ја намалите својата изложеност, тогаш употребувајте хендсфри слушалки за држење на телефонот подалеку од главата и телото за време на повик, или да го намалите времето на користење на телефонот.

За повеќе информации посетете ја веб-страницата www.alcatelmobile.com

Дополнителни информации за електромагнетни полиња и јавното здравство се достапни на следнава страница: http://www.who.int/peh-emf.

Вашиот телефон е опремен со вградена антена. За оптимална употреба, треба да избегнувате нејзино допирање или деградирање.

Мобилните уреди нудат низа функции кои можат да се употребуваат во други позиции освен на уво. Во вакви случаи уредот ќе биде во согласност со препораките за употреба, кога се користи со слушалки или USB кабел. Ако употребувате друга дополнителна опрема, истата опрема не смеe да содржи метал и треба да го оддалечи телефонот најмалку 5 мм од телото.

Бидете внимателни кога го користите уредот, некои од вашите лични податоци можат да се споделат со главниот уред. Ваша одговорност е да ги заштитите личните податоци и да не ги споделувате со неовластен уред или со уреди на трети лица. За производи со Wi-Fi карактеристики, поврзете се само со доверливи Wi-Fi мрежи. Исто така, кога го користите уредот како хотспот (каде што е достапно), користете мрежна безбедност. Овие мерки ќе помогнат за спречување на неавторизиран пристап на вашиот уред. Вашиот уред може да ги зачува личните информации на различно место, вклучувајќи ја и SIM картичката, мемориската картичка, и вградената меморија. Не заборавајте да ги отстраните или избришете сите лични информации пред да го рециклирате, замените или да го подарите вашиот уред. Внимателно изберете ги апликациите и ажурирањата, и инсталирајте ги од доверливи извори. Некои апликации можат да влијаат врз работата на уредот и/или да имаат пристап до личните информации, вклучувајќи инфомрации за сметката, податоци за повиците, информации за локацијата и мрежните ресурси.

21 22

<span id="page-12-0"></span>Имајте предвид, дека сите податоци споделени со TCL Communication Ltd. се зачувуваат во согласност со важечката законска регулатива за заштита на податоците. За овие цели TCL Communication Ltd. имплементира и оддржува соодветни технички и организациски мерки за заштита на сите лични податоци, на пример против неовластена или незаконска обработка и случајно губење или уништување или пак оштетување на личните податоци, при што мерките обезбедуваат ниво на безбедност, имајќи ги во предвид

(i) техничките можности на располагање,

- (ii) трошоците за спроведување на мерките,
- (iii) ризиците кои се вклучени за обработката на личните податоци, како и
- (iv) чувствителноста на личните податоци кои се обработуваат.

Можете да пристапите, да ги прегледате и да ги измените личните информации во секое време, како и да се најавите на вашата сметка, да го посетите вашиот профил или директно да нè контактирате. Ако имате потреба од нас, за измена или бришење на личните податоци, можеме да побараме да ни обезбедите доказ за вашиот идентитет пред да ви помогнеме.

# **Лиценци.........................................**

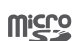

microSD логото е заштитен знак.

B

Bluetooth знакoт и логото се во сопственост на Bluetooth SIG, Inc. и секоја употреба на такви знаци од TCL Communication Ltd. и нивните партнери е под лиценца. Други заштитни знаци и трговски имиња се тие на нивните соодветни сопственици.

**Alcatel 5029Y/5029D** Bluetooth Декларација ID D048576

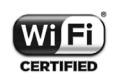

Логото Wi-Fi е ознака за сертификација на Wi-Fi Alliance.

Со оваа опрема може да се работи во сите европски држави.

Овој уред може да функционира без ограничувања во сите држави членки на ЕУ.

Google, логото Google, Android, логото Android, Google Search ™, Google Maps ™, Gmail TM, YouTube, Google Play Store, и Hangouts ™ се трговски марки на Google Inc.

<span id="page-13-0"></span>Роботот Android е репродуциран или модифициран од дело создадено и споделено од страна на Google и се користи според условите опишани во Creative Commons 3.0 Attribution License (текстот ќе се појави кога ќе допрете **Правни информации за Google** во **Подесувања > СИСТЕМ > За телефонот > Правни информации**) (1).

Купивте производ кој користи софтвер со отворен код (http://opensource.org/) програми mtd, msdosfs, netfilter/iptables и initrd во предметниот код и други програми од отворени извори лиценцирани од GNU General Public License и Apache License.

Ние ќе ви обезбедниме целосна копија од соодветниот извор на кодови на ваше барање во рок од три години од дистрибуцијата на производот од страна на TCL Communication Ltd.

Можете да ги преземете изворните кодови од http://sourceforge.net/projects/alcatel/files/. Обезбедувањето на изворниот код е бесплатно од интернет.

Со ова истакнуваме дека гаранцијата за крајниот корисник за повреда на правата на интелектуална сопственост е ограничена само за земјите од ЕУ/ ЕЕО/Швајцарија.

Ако Производот е извезен, земен или се користи од крајниот клиент или од крајниот корисник надвор од ЕУ/ЕЕО/Швајцарија, гаранцијата или обештетувањето на производителот и неговите добавувачи во однос на Производот истекува (вклучувајќи и надомест на штета во однос на кршење на правата од интелектуална сопственост).

# **Општи информации..................**

- **Адреса на интернет:** www.alcatelmobile.com
- **Телефонска линија за поддршка:** Погледнете ја брошурата "УСЛУГИ" која се испорачува заедно со вашиот телефон или отидете на нашата интернет-страница.
- **Производител:** TCL Communication Ltd.
- **Адреса:** 5/F, Building 22E, 22 Science Park East Avenue, Hong Kong Science Park, Shatin, NT, Hong Kong
- **Патека за електронско означување (Е-етикета):** Допрете **Подесувања > СИСТЕМ > Регулатива и безбедност** или притиснете \*#07# за да пронајдете повеќе информации за етикетирање (1).

<sup>(1)</sup> Може да не е достапно во сите држави.

<sup>(1)</sup> Достапно во одредени држави.

На нашата интернет локација, ќе ја најдете нашата ЧПП (Често поставувани прашања) секција. Можете и да контактирате со нас преку е-пошта за да поставите какви било прашања кои можеби ги имате.

Оваа радио-опрема работи со следниве фреквентни појаси и максимална моќност на радио-фреквенција: GSM 850/900: 33.2 dBm (1)

GSM 850/900: 32.8 dBm (2)

GSM 1800/1900: 30.2 dBm

UMTS B1/5/8 (2100/850/900): 24.5 dBm

LTE 1/3/5/7/8/20/28/38/40 (2100/1800/850/2600/ 900/800/700/2600/2300): 25 dBm

Bluetooth Фреквентен појас 2,4GHz: 11.48 dBm

Bluetooth LE: -2.1 dBm

802.11 b/g/n Фреквентен појас 2,4GHz : 18.04 dBm NFC 13,56 MHz: -25.55dBuV/m при 10m (2)

#### • **Регулаторни информации**

Со ова, TCL Communication Ltd. изјавува дека радиоопремата тип **Alcatel 5029Y/5029D** е во сообразност со Директивата 2014/53/EU.

Целосниот текст на изјавата за сообразност за ЕУ е достапен на следнава интернет-адреса: http://www. alcatelmobile.com/EU\_doc.

#### • **Дополнителни информации**

Описот на дополнителната опрема и компонентите, вклучувајќи го софтверот, кој овозможува радиоопремата да работи како што е предвидено, може да се најде во целосниот текст на изјавата за сообразност за ЕУ на следнава интернет-адреса: http://www.alcatelmobile.com/EU\_doc.

#### **Заштита од кражба (1)**

Вашиот телефон е идентификуван преку IMEI (телефонски сериски број) прикажан на налепница на пакувањето и во меморијата на производот. Ви препорачуваме да го забележите бројот, првиот пат кога ќе го користите вашиот телефон, внесувајќи \*#06# и да го чувате на безбедно место. Може да биде побаран од полицијата или вашиот оператор ако вашиот телефон е украден. Овој број овозможува вашиот мобилен телефон да биде блокиран, спречувајќи користење од страна на трето лице, дури и со различна SIM картичка.

<sup>(1)</sup> Cамо 5029D.

<sup>(2)</sup> Cамо 5029Y.

#### **Одрекување од одговорност**

Може да има одредени разлики помеѓу упатството за корисникот и употребата на телефонот, во зависност од софтверот на вашиот телефон или специфичните услуги на операторот.

TCL Communication Ltd. не е законски одговорен за никакви разлики, во случај да постојат, ниту нивните потенцијални последици, туку одговорноста е на товар исклучиво на операторот. Овој уред може да содржи материјали, како и апликации и софтвер во извршна форма или изворен код, кои се поднесени од трети лица за вклучување на овој уред ("Материјали од трети лица"). Сите Материјали од трети лица во овој телефон се овозможени "како што се", без никаков вид гаранција без разлика дали изречна или имплицирана. Купувачот прифаќа дека TCL Communication Ltd., како производител на мобилни уреди, во согласност со правата на интелектуалната сопственост се придржува кон сите обврски поврзани со квалитетот. TCL Communication Ltd. во ниту еден случај нема да биде одговорна за неправилноста или неисправноста на Материјалите од трети лица при работење на овој телефон или во интеракција со други уреди. TCL Communication Ltd. во најголема мера дозволива со законот, се одрекува од секаква одговорност за какви било штети, барањата, тужби или акции,

а особено - но не ограничувајќи се – на судските процеси, под секаква теорија на одговорност која произлегува од употреба, без оглед на начините или обидите за употреба на такви Материјали од трети лица. Покрај тоа, присутните Материјали од трети лица, кои се обезбедени бесплатно од страна на Ltd. може да бидат подложни на наплаќање за ажурирање и надградба во иднина; Ltd. се одрекува од секаква одговорност поврзана со ваквите дополнителни трошоци кои се на товар исклучиво на купувачот. TCL Communication Ltd. нема да биде одговорна за недостапноста на ниедна апликација побарана од купувачот, бидејќи нивната достапност зависи од земјата и операторот на купувачот. TCL Communication Ltd. го задржува правото во секое време да додава или отстранува Материјали од трети лица од своите телефони без претходна најава; во никој случај TCL Communication Ltd. нема да бидат одговорни пред купувачот за какви било последици од таквото отстранување.

# <span id="page-16-0"></span>**1 Вашиот мобилен .................**

# **1.1 Копчиња и конектори**

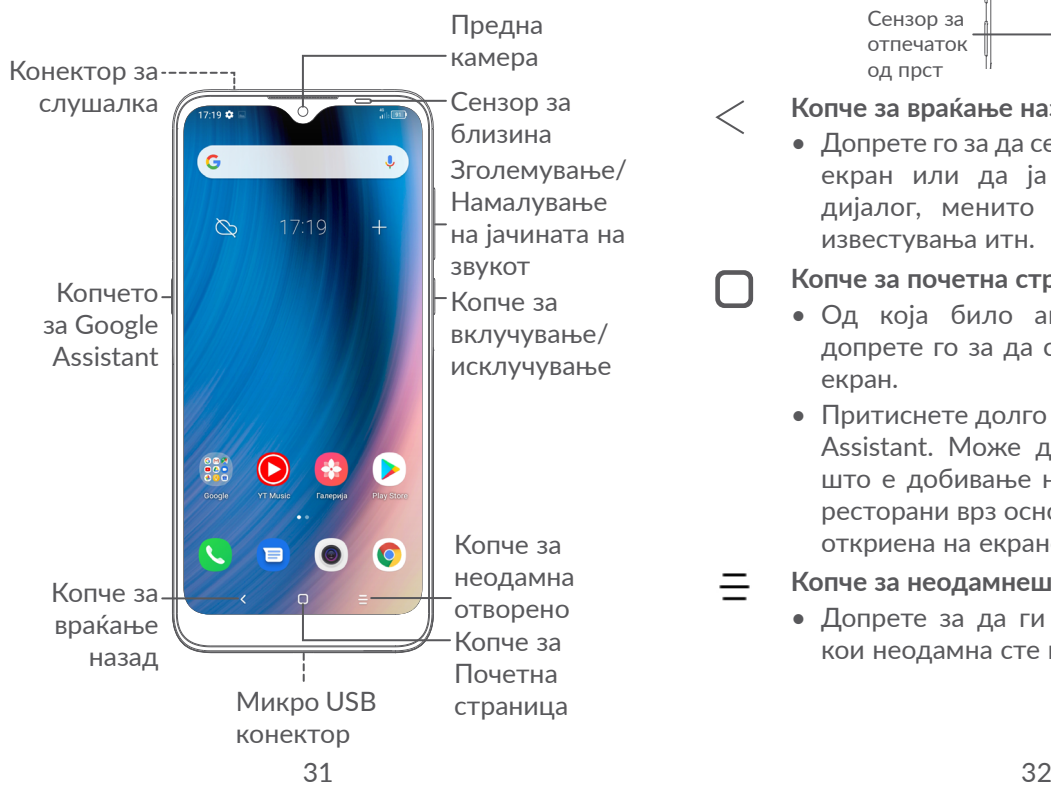

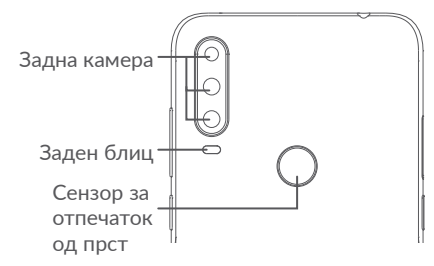

# **Копче за враќање назад**

• Допрете го за да се вратите на претходниот екран или да ја затворите рамката за дијалог, менито со опции, панелот со известувања итн.

# **Копче за почетна страница**

- Од која било апликација или приказ, допрете го за да се вратите на Почетниот екран.
- Притиснете долго за да го вклучите Google Assistant. Може да добиете помош, како што е добивање насоки и информации за ресторани врз основа на содржината што е откриена на екранот.

# **Копче за неодамнешни апликации**

• Допрете за да ги видите апликациите на кои неодамна сте им пристапиле.

#### **Копче за вклучување/исклучување**

- Со притискање: Се заклучува екранот/се вклучува екранот.
- Со притискање и задржување: Се прикажува скокачкото мени за да изберете од **Рестартирање/Исклучување/Авионски режим**.
- Притиснете ги и задржете ги **Копчето** за вклучување/исклучување и **Копчето за** намалување на јачината на звукот за да го сликате екранот.
- Притиснете го и задржете го **Копчето** за вклучување/исклучување најмалку 10 секунди за да форсирате рестартирање.

### **Копчиња за јачина на звук**

- Прилагодете ја јачината на звукот за време на повикот.
- Прилагодете ја јачината на звукот на медиумот додека слушате музика или видео, или при проток на содржина.
- Прилагодете ја јачината на мелодијата на ѕвонење.
- Стишете ја мелодијата на ѕвонење на дојдовниот повик.
- Додека ја користите апликацијата **Камера**, притиснете го **Копчето за зголемување**  или **намалување на јачината на звукот** за да направите една фотографија или допрете го и задржете го за да направите неколку фотографии.
- Двапати притиснете го **Копчето за вклучување/исклучување** за да ја отворите камерата.
- Практични операции

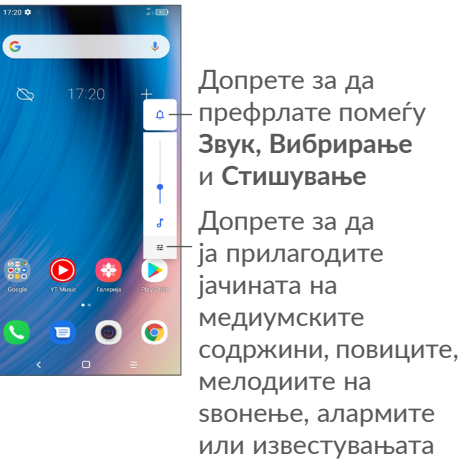

# <span id="page-18-0"></span>**1.2 Започнување**

# **1.2.1 Поставување**

- **1** Вметнете ја иглата во дупката и извлечете ја фиоката.
- **2** Вметнете ја или отстранете ја вашата SIMкартичка или microSD картичка.

#### **една СИМ картичка**

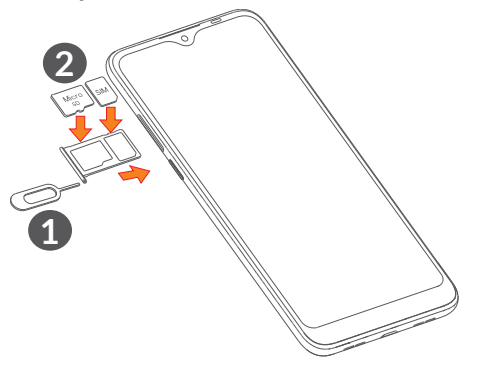

#### **Две SIM-картички**

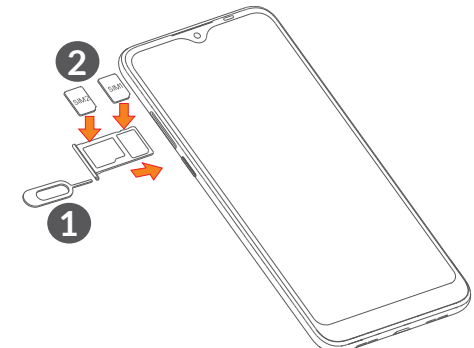

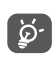

Вашиот телефон поддржува само нано SIMкартички. Не обидувајте се да вметнувате друг вид SIM-картички, како на пример, мини или микро картички бидејќи тие може да го оштетат вашиот телефон.

#### **Полнење на батеријата**

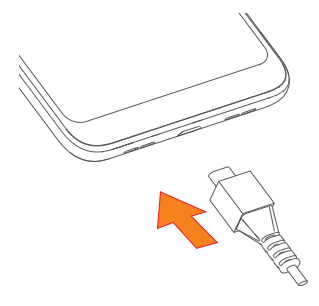

<span id="page-19-0"></span>Препорачливо е целосно да ја наполните батеријата (•). Статусот на полнење е прикажан во проценти на екранот. Процентот се зголемува како што се полни телефонот.

ৃ ই-

За да ги намалите потрошувачката на електрична енергија и губењето на енергија кога батеријата е целосно наполнета, исклучете го полначот од приклучокот; исклучете ги Wi-Fi, GPS, Bluetooth или апликациите што работат во заднината кога не се користат; намалете го времето на заднинското осветлување итн.

# **1.2.2 Вклучување на вашиот телефон**

Задржете го притиснато **Копчето за вклучување/ исклучување** сѐ додека не се вклучи телефонот, отклучете го телефонот (Влечење, шема, PIN, лозинка, отпечаток од прст или лице) ако е неопходно и потврдете. Се прикажува Почетниот екран.

#### **1.2.3 Исклучување на вашиот телефон**

Притиснете и задржете го притиснато **Копчето за вклучување/исклучување** додека не се појават опции, а потоа изберете **Исклучување**.

# **1.3 Почетен екран**

Сите ставки (апликации, кратенки, папки и додатоци) што ги сакате или најчесто ги користите може да ги донесете на вашиот Почетен екран заради брз пристап. Допрете го **Копчето за почеток** за да се префрлите на Почетен екран.

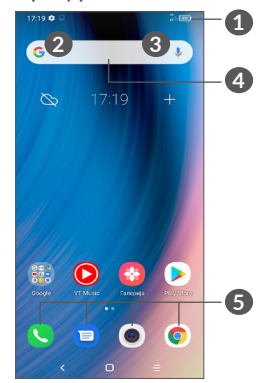

#### **1 Статусна лента**

- Индикатори за статус/известување
- Повлечете надолу за да го отворите панелот со известувања

# **4 Лента за Google Search**

- Допрете **2** за да влезете во екранот за пребарување со текст
- Допрете **3** за да влезете во екранот за пребарување со глас

#### **5 Лента со омилени апликации**

- Внесете ја апликацијата
- Притиснете долго за преместување или отстранување на апликациите

#### **Автоматско ротирање на екран**

Од списокот со апликации, допрете **Поставки > Екран > Автоматско ротирање на екран** за да ја овозможите функцијата.

# **1.3.1 Користење на екранот чувствителен на допир**

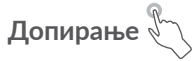

За да пристапите до апликација, допрете ја со прстот.

# **Долго притискање**

За да влезете во достапните опции за одредена ставка, притиснете долго на ставката. На пример, изберете контакт во Контакти, долго притиснете на контактот и ќе се појави листа со опции.

# **Повлекување**

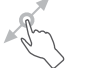

Долго притиснете на одредена ставка и повлечете ја до друга локација.

# **Лизнување/Поминување со прст**

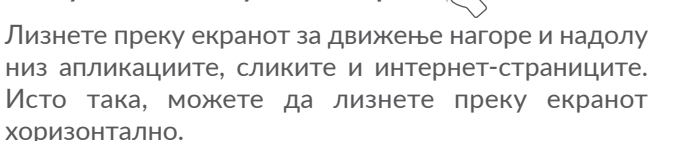

**Брзо поминување** 

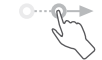

Брзото поминување, кое е слично на поминувањето со прст, е полесен и побрз потег.

# **Доближете ги/оддалечете ги прстите**

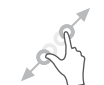

Поставете два прста на површината на екранот и раздалечувајте ги или доближувајте ги за промена на големината на елемент на екранот.

**Завртете** 

Автоматски променете ја ориентацијата на екранот од исправена во легната со вртење на телефонот во легната положба за да имате подобар приказ на екранот.

# **1.3.2 Статусна лента**

Од статусната лента може да ги видите статусот на телефонот (од десната страна) и информациите за известувања (од левата страна).

Повлечете ја статусната лента надолу за да се прикажат известувањата и повторно повлечете надолу за да влезете во панелот за брзи поставки. Повлечете нагоре за да ја затворите.

#### **Панел со известувања**

Повлечете ја статусната лента надолу за да го отворите панелот со известувања и да ги прочитате деталните информации.

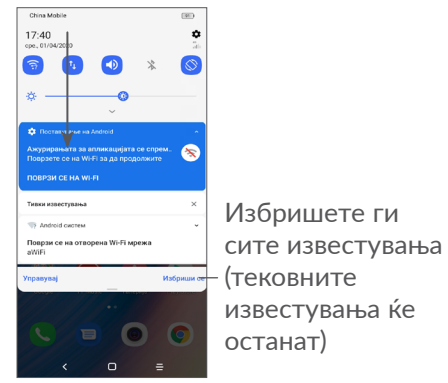

#### **Панел за брзи подесувања**

Двапати повлечете ја статусната лента надолу за да пристапите до панелот за брзи поставки каде можете да ги овозможувате или оневозможувате функциите или да ги менувате режимите со допирање на иконите.

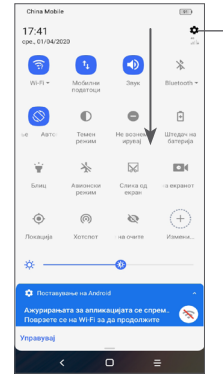

Отворете **Поставки** за да го видите целосниот список со поставки

# **1.3.3 Заклучете го и отклучете го екранот**

За да ги заштитите вашиот телефон и приватноста, може да го заклучите екранот со шема, PIN, лозинка, отпечаток од прст или лице итн.

За да создадете шема за отклучување на екранот, допрете **Поставки > Безбедност > Заклучување на екран**, погледнете во **["9.8 Безбедност"](#page-62-1)** за повеќе детали.

#### **За да го заклучите екранот на телефонот**

Ако вашиот телефон остане неактивен одреден временски период, тој автоматски ќе го заклучи екранот и ќе влезе во режим на мирување за да ја заштеди батеријата. Одете во **Поставки > Екран > Мирување** и изберете период за неактивност на екранот.

Исто така, може рачно да го заклучите екранот така што еднаш ќе го притиснете Копчето за вклучување/исклучување.

#### **За отклучување на екранот на телефонот**

Еднаш притиснете го Копчето за вклучување/ исклучување за да се осветли екранот, повлечете нагоре и отклучете го екранот со методот што сте го поставиле.

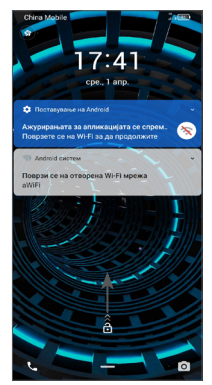

#### **Внесете лозинка за отклучување на екранот**

Штом ќе се вклучи екранот, повлечете нагоре од која било позиција на екранот за да се прикаже панелот за внесување на лозинка. Потоа, внесете ја лозинката за заклучување на екранот.

#### **Користете отклучување со шема**

Нацртајте ја истата шема што сте ја поставиле за да го отклучите екранот.

#### **Користете отклучување со лице**

Подигнете го телефонот и порамнете го со вашето лице. Телефонот ќе се отклучи штом ќе ви го препознае лицето.

#### **Користете отклучување со отпечаток од прст**

Допрете го сензорот за отпечаток од прст со регистриран прст за да го отклучите екранот.

# **1.3.4 Персонализирајте го вашиот Почетен екран**

#### **Додавање**

Можете долго да притиснете на папка, апликација или додаток и да ја повлечете ставката на саканиот Почетен екран.

#### **Преместување**

Долго притиснете на одредена ставка и повлечете ја до саканата положба, а потоа отпуштете. Можете да преместувате ставки и на Почетниот екран и на Лентата со омилени ставки. Држете ја иконата на левиот или десниот раб од екранот за да ја преместите на друг Почетен екран.

#### **Отстранување**

Притиснете долго на една ставка и влечете ја нагоре во горниот дел на иконата **Отстрани**, а потоа отпуштете ја.

#### **Креирање папки**

За да ја подобрите организацијата на кратенките или на апликациите на Почетниот екран и на Лентата со омилени ставки, истите може да ги додадете во папка, групирајќи ги ставките една врз друга. За да преименувате папка, отворете ја и допрете ја лентата со името на папката за да го внесете новото име.

#### **Прилагодување заднина**

Долго притиснете на празниот простор на Почетниот екран, а потоа допрете **Позадини** за да ја прилагодите позадината.

# **1.3.5 Додатоци и неодамна користени апликации**

#### **Преглед на додатоците**

Долго притиснете на празниот простор на Почетниот екран, а потоа допрете **Додатоци** за да се прикажат сите додатоци.

Допрете го избраниот додаток и со лизгање преместете го во екранот што го претпочитате.

#### **Погледнете неодамна користени апликации**

За да ги видите неодамна користените апликации, допрете го **Копчето за неодамнешни апликации** . Допрете сликичка во прозорецот за да ја отворите апликацијата.

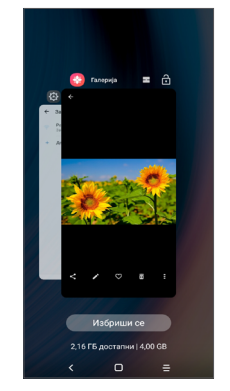

Допрете една сликичка и повлечете нагоре за да ја затворите апликацијата.

Допрете **Избриши сѐ** во долниот дел на екранот за да ги затворите сите отворени апликации.

# <span id="page-25-0"></span>**1.3.6 Прилагодување на јачината на звукот**

**Користење на копчето за јачина на звукот**

Притиснете го **Копчето за јачина на звукот** за да ја прилагодите јачината на звукот. За да го активирате тивкиот режим, притискајте го **Копчето за намалување на јачината на звукот** додека телефонот не стане тивок. За да го активирате режимот на вибрации, притиснете го **Копчето за јачина на звукот** и допрете  $\bigcap$  за да се прикаже оваа икона .

#### **Користење на менито со поставки**

Од списокот со апликации, допрете **Поставки > Звук** за да ја поставите јачината на звукот за медиумите, мелодиите, алармите итн.

# **2 Внесување на текст ............**

# **2.1 Користење на тастатурата на екранот**

#### **Поставки за тастатура на екран**

Одете во **Поставки > Систем > Јазици и внесување > Виртуелна тастатура,** допрете ја тастатурата што сакате да ја поставите и ќе ви стане достапна серија поставки.

#### **Прилагодување на ориентацијата на тастатурата на екран**

Превртете го телефонот во легната или во исправена положба за да ја прилагодите ориентацијата на тастатурата на екран. Ова можете да го приспособите со промена на поставките (Допрете **Поставки > Екран > Автоматско ротирање на екран**).

# <span id="page-26-0"></span>**2.1.1 Gboard**

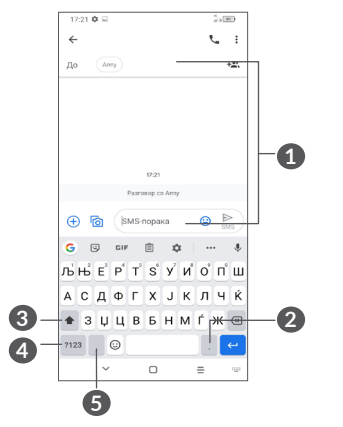

- **1** Внесете текст или броеви
- **2** Долго притиснете за да изберете симболи
- **3** Префрлете се помеѓу режимот "abc/Abc"; Долго притиснете за да се префрлите на режимот "abc/ABC"
- **4** Префрлете се помеѓу тастатура со симболи и нумеричка тастатура
- **5** Долго притиснете за да се прикажат опциите за внесување

# **2.2 Уредување текст**

Можете да уредувате текстови што сте ги внеле.

- Долго притиснете или двапати допрете во текстот што сакате да го уредите.
- Повлечете ги картичките за да се смени областа на избраниот текст.
- Ќе се појават следниве опции: **Отсечи, Копирај, Сподели** и **Избери сѐ.**
- Ако претходно сте отсекле или сте копирале текст, допрете ја картичката за да се прикаже **Залепи** што ви овозможува потоа да го залепите текстот на моменталната локација.

# <span id="page-27-0"></span>**3 Телефон, Дневници на**  повици и Контакти..

**3.1 Телефон ............................................**

# **3.1.1 Воспоставување повик**

За да воспоставите повик, допрете В во Лентата со омилени ставки.

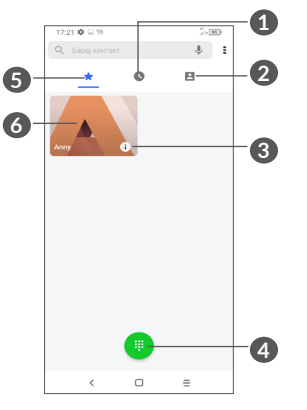

**1** Дневници на повици

**2** Контакти

- **3** Прикажете детални информации за контактот. Исто така, можете да го уредувате, бришете, споделувате, откажете овој омилен контакт или да пратите порака до контактот
- **4** Прикажете ја тастатурата за бирање
- **5** Омилени
- **6** Повикајте го омилениот број

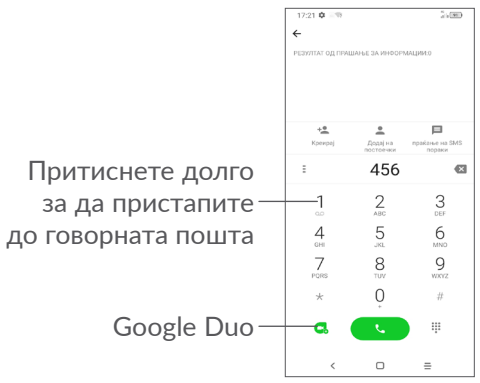

Внесете го саканиот број преку тастатурата за бирање и допрете  $\bullet$  за да го извршите повикот или изберете еден контакт од **Контакти** или **Дневници на повици** со лизгање или допирање на картичките, а потоа воспоставете го повикот.

Бројот што сте го внеле може да се зачува во **Контакти** со допирање на ставката **Креирај нов** или **Додај во постоечки** .

Ако направите грешка, можете да ги избришете неточните цифри со допирање .

За да прекинете повик, допрете ...

### **Меѓународен повик**

За да упатите меѓународен повик, притиснете долго  $0$  за да внесете "+", а потоа, внесете го меѓународниот код за државата проследен со целосниот телефонски број и допрете ...

### **Итен повик**

Ако вашиот телефон има покриеност со мрежа, изберете го бројот за итниот повик и допрете за да воспоставите итен повик. Оваа функција работи дури и без SIM картичка и без внесување на PIN кодот.

# **3.1.2 Одговарање на повик или одбивање повик**

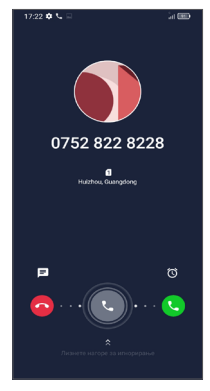

Кога примате повик:

- Повлечете надесно за да одговорите на повикот.
- Повлечете налево за да го одбиете повикот.
- Допрете  $\equiv$  за да го одбиете повикот со испраќање на однапред дефинирана порака.
- Допрете  $\circledcirc$  за да поставите потсетник за повратен повик.

### **3.1.3 Повикување на вашата говорна пошта**

Вашата говорна пошта е обезбедена од вашата мрежа за да се избегне пропуштање на повиците. Функционира како телефонска секретарка која можете да ја повикате во секое време.

За да пристапите во говорната пошта, притиснете го долго 1.

Кога ќе примите порака во говорната пошта, на статусната лента ќе се прикаже оо. Отворете го панелот со известувања и допрете **Нова говорна пошта**.

### **3.1.4 Во тек на повик**

За прилагодување на јачината на звукот во текот на повик, притиснете го копчето за **Јачина на звук** .

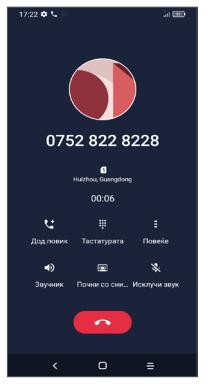

- Тековниот повик се завршува.
- **1. Допрете за да додадете друг повик.**
- $\begin{array}{c} 0 & 0 & 0 \\ 0 & 0 & 0 \\ 0 & 0 & 0 \\ 0 & 0 & 0 \end{array}$ Прикажете ја тастатурата за бирање.
- Допрете за да го задржите тековниот повик или да отворите **Контакти**.
- Допрете еднаш за да го активирате звучникот за време на тековниот повик. Допрете ја оваа икона повторно за да го деактивирате звучникот.
- Допрете за да го снимите повикот
- Допрете еднаш за да го стишите тековниот повик. Допрете ја оваа икона повторно за да го вратите звукот од повикот.
- ်ပွဲ-
	- За да се избегне случајно притискање на екранот што е чувствителен на допир во текот на повик, екранот автоматски ќе се затемни штом ќе го ставите телефонот во близина на вашето уво и истиот повторно ќе се осветли штом ќе го потргнете од вашето уво.

# <span id="page-30-0"></span>**3.1.5 Управување со повеќе повици**

Со овој телефон, можете да управувате со повеќе повици истовремено.

#### **Префрлање повици**

Кога ќе прифатите два повика, допрете  $\Box$  за да се префрлате меѓу двете линии. Тековниот повик ќе биде ставен на чекање.

### **Конференциски повици (1)**

Можете да поставите конференциски повик на следниов начин:

- Упатете повик до првиот учесник во конференцискиот повик.
- Допрете  $\mathbf{L}^+$ за да додадете друг повик.
- Внесете го телефонскиот број на лицето што сакате да го додадете во конференцијата и допрете . Исто така, можете да додавате учесници преку **Дневниците на повици** или **Контактите**.
- Допрете  $f$  за да ја започнете конференцијата.
- Допрете  $\bullet$  за да го завршите конференцискиот повик и да ја прекинете врската со сите учесници.

# **3.1.6 Поставки на телефонот**

Допрете • од екранот **Телефон**, а потоа допрете **Поставки** за да ги поставите телефонот и контактите.

# **3.2 Дневници на повици**

Можете да пристапите до вашите дневници на повици со допирање од екранот **Телефон** за да ги видите пропуштените повици, појдовните повици и дојдовните повици.

Допрете **i** за да видите информации или дополнителни операции, за да можете да стартувате нов повик, да пратите порака кај контактот или бројот, да видите детални информации за повикот или да го избришете повикот.

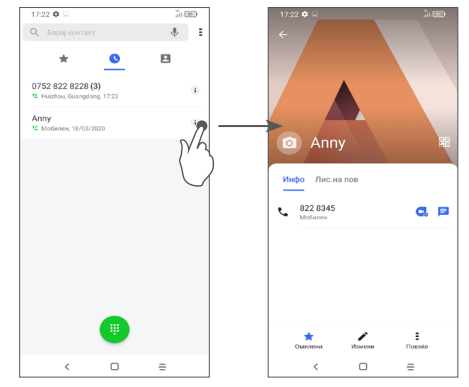

Зависи од вашиот мрежен оператор.

<span id="page-31-0"></span>Допрете • за да го споделите, блокирате или избришете овој број итн.

# **3.3 Контакти..........................................**

**Контакти** овозможува брз и лесен пристап до луѓето што сакате да ги добиете.

Можете да гледате и да креирате контакти на вашиот телефон и да ги синхронизирате со вашите контакти од Gmail или од други апликации.

# **3.3.1 Отворање на вашите Контакти**

За да ги видите вашите контакти, допрете О од фиоката со апликации.

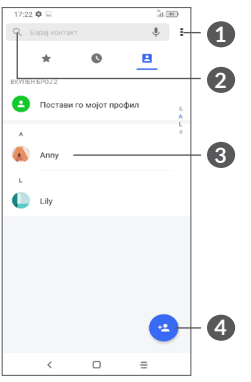

**1** Прикажете го менито со опции за листата со контакти

- **2** Допрете за да пребарувате контакти
- **3** Отворете го панелот за брзи контакти

Долго притиснете за да го споделите или избришете избраниот контакт

### **4** Додајте нов контакт

Избришаните контакти ќе бидат отстранети и  $\delta$ од другите апликации на телефонот или на интернет кога следниот пат ќе го синхронизирате вашиот телефон.

# **3.3.2 Додавање контакт**

Допрете в во листата со контакти за да креирате нов контакт.

Од вас се бара да го внесете името на контактот и други информации за контактот. Лизгајте нагоре и надолу по екранот за да се движите од едно на друго поле.

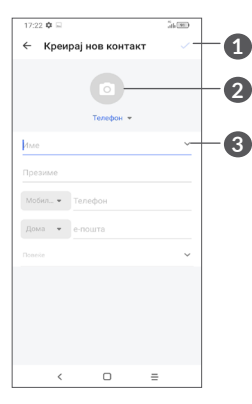

- **1** Кога сте готови, допрете ја оваа икона за зачувување
- **2** Изберете слика или направете фотографија за телефонскиот контакт
- **3** Допрете за да ги отворите достапните ознаки

#### **Додај во/Отстрани од омилени (1)**

За да додадете контакт во омилените, може да го допрете контактот за да се прикажат деталите за контактот, а потоа, допрете  $\sum$  за да го додадете контактот во омилените.

За да отстраните контакт од омилените, допрете на приказот со детали за контактот.

(1) Во омилени може да се додадат само контакти од телефонот и контакти од сметките.

# **3.3.3 Уредување на вашите Контакти**

За да уредите информации на контакт, допрете во приказот со детали за контактот.

Кога сте готови, допрете / за зачувување.

# **3.3.4 Користење Quick contact за Android**

Допрете еден контакт за да го отворите панелот на Quick contact за Android.

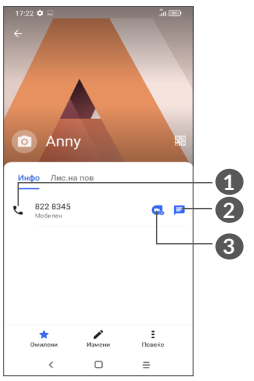

- **1** Допрете за да воспоставите повик
- **2** Допрете за да пратите порака
- **3** Допрете за да воспоставите видео повик

Иконите достапни на панелот на Quick contact зависат од информациите кои ги имате за контактот и од апликациите и сметките на вашиот телефон.

### **3.3.5 Импортирање, експортирање и споделување контакти**

Овој телефон ви овозможува да импортирате или да експортирате контакти помеѓу вашиот телефон, SIM-картичката, внатрешната меморија, вашите сметки и микро SD картичката.

Од екранот со Контакти, допрете ≡ за да го отворите менито со опции. Допрете **Поставки > Импортирај/ Експортирај**, а потоа изберете да импортирате/ експортирате контакти од/во вашите сметки, SIMкартичка, телефон, внатрешна меморија, микро SD картичка итн.

Можете да споделите еден или повеќе контакти со другите преку праќање на vCard од контактот преку Bluetooth, Gmail итн.

Допрете го контактот што сакате да го споделите, допрете • и Сподели од приказот на детали за контакти.

#### **3.3.6 Прикажување на контактите**

Можете да конфигурирате која листа со контакти, за секоја сметка, сакате да се прикажува во Листата со контакти. Допрете , па допрете **Контакти кои ќе бидат прикажани** од екранот на листата со контакти, а потоа можете да изберете кои контакти да се прикажуваат.

Допрете , а потоа **Поставки > Опции за екран** за да ја подредите листата со допирање на **Име** или **Презиме**, како и да ги прегледувате имињата на контактите со допирање **Прво на име** или **Прво на презиме**.

# **3.3.7 Спојување/Одвојување контакти (1)**

За да се избегне дуплирање, со само едно дејство може да додадете информации за секој нов контакт на постојните контакти.

Допрете го контактот за кој сакате да додадете информации, допрете =, па допрете **Поврзи.** 

Потоа, треба да го изберете контактот чии информации сакате да ги споите со првиот контакт. Информациите од вториот контакт ќе бидат додадени кон првиот контакт, а вториот контакт веќе нема да се прикажува во листата со контакти. За да ги одвоите информациите за контактот, допрете го контактот чии информации сакате да ги одвоите, а потоа допрете •, па допрете **Види поврзани контакти**, Допрете ОДВОИ за да потврдите.

Само за контакти од телефонот и контакти од сметките.

# <span id="page-34-0"></span>**3.3.8 Синхронизирање контакти во повеќе сметки**

Контактите, податоците или други информации може да се синхронизираат од повеќе сметки во зависност од апликациите кои се инсталирани на вашиот телефон.

За да додадете сметка. допрете • од списокот со контакти, па допрете **Поставки > Управувај со сметки > Додај сметка** или од списокот со апликации допрете **Поставки > Сметки > Додај сметка**.

Од вас се бара да го изберете видот на сметката што ја додавате, како Google, DUO/Exchange итн.

Како и кај поставувањето други сметки, треба да внесете детални информации, како корисничко име, лозинка итн.

Можете да отстраните сметка и сите поврзани информации од телефонот. Допрете ја сметката што сакате да ја избришете **>** допрете **ОТСТРАНИ СМЕТКА** за да потврдите.

#### **Автоматска синхронизација**

На екранот **Сметки**, допрете **Автоматска синхронизација на податоците**. Кога е активирано, сите промени во информациите на телефонот или онлајн автоматски ќе бидат синхронизирани едни со други.

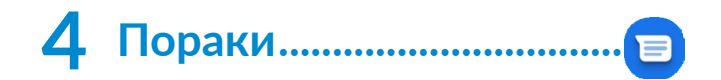

# **4.1 Напишете нова порака**

Може да креирате, уредувате и да добивате SMS и MMS со овој телефон.

За пристап до Пораки, допрете

На приказот на листата со пораки, допрете по выполнения за да напишете нова текстуална/мултимедијална порака.

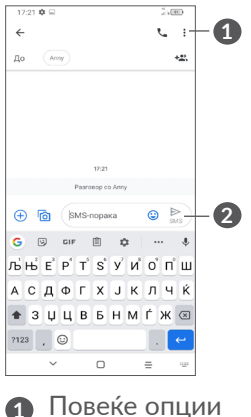

**2** Прати ја пораката

67 68

#### <span id="page-35-0"></span>**Праќање текстуална порака**

За да додадете приматели, внесете го името или телефонскиот број на примателот во лентата **За**. Допрете ја лентата **Текстуална порака** за да го внесете текстот на пораката. Кога ќе завршите, допрете  $\sum_{s}$ за да ја пратите текстуалната порака.

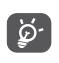

Исто така, специфичните букви (акцентирани) ќе ја зголемат големината на SMS-пораката. Тоа може да предизвика кај вашиот примател да се испратат повеќе SMS-пораки.

#### **Праќање мултимедијална порака**

MMS ви овозможува да праќате видео-записи, слики, фотографии, анимации, слајдови и звуци на други компатибилни мобилни уреди и адреси на е-пошта.

SMS ќе се конвертира автоматски во MMS кога ќе се прикачат медиумски датотеки (слика, видео-запис, аудио-запис итн.) или кога ќе се додадат наслов или адреси на е-пошта.

За да пратите мултимедијална порака, внесете го телефонскиот број на примателот во лентата **За**. Допрете ја лентата **Текстуална порака** за да го внесете текстот на пораката.

Допрете  $\left( \frac{1}{2} \right)$  за да дадете пристап до вашата локација, да пратите говорна порака или да прикачите датотеки.

Допрете **о з**а да направите фотографија/видеозапис или да прикачите фотографија/видео-запис што сте ги направиле.

Кога ќе завршите, допрете  $\frac{1}{\sqrt{2}}$  за да ја пратите мултимедијалната порака.

# **4.2 Управување со пораки**

Кога е примена порака, на статусната лента ќе се појави = како известување. Повлечете ја статусната лента надолу за да го отворите панелот со известувања. Допрете ја новата порака за да ја отворите и да ја прочитате. Исто така, може да пристапите до апликацијата **Пораки** и да ја допрете пораката за да ја отворите.

Пораките се прикажуваат како разговор.

Допрете порака за да влезете во приказот за пишување порака:
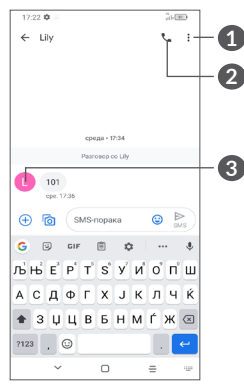

- **1** Допрете за повеќе опции
- **2** Допрете за да го повикате бројот
- **3** Допрете за да го зачувате бројот во Контакти или да ги видите деталите за контактот ако бројот бил зачуван

За да ги прилагодите поставките за пораки, допрете

 и изберете **Поставки** на екранот на листата со пораки.

# **5 Мултимедијални апликации..............................**

# **5.1 Камера..............................................**

Пред да ја користите камерата, проверете дали сте го отстраниле заштитниот капак на леќа за да не влијае врз квалитетот на сликата.

Има повеќе начини да ја отворите апликацијата Камера.

#### **Од почетниот екран**

Од почетниот екран, допрете **Камера** .

#### **Од екранот за заклучување**

Кога екранот е заклучен, еднаш притиснете го Копчето за вклучување/исклучување за да се осветли екранот, а потоа повлечете налево на иконата за камера во долниот десен агол за да ја отворите камерата.

#### **Со користење на кратенка**

Едноставно двапати притиснете го **Копчето за вклучување/исклучување** за да ја отворите камерата.

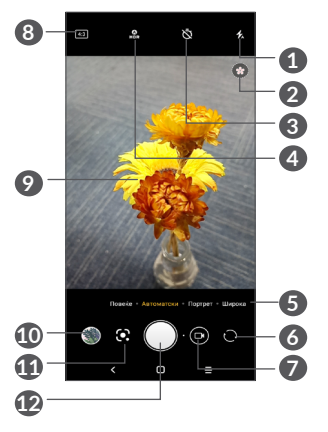

## **1 Режим на блиц**

Допрете за вклучување/исклучување на блицот на камерата

**ПРЕДУПРЕДУВАЊЕ:** Стојте на безбедно растојание кога го користите блицот. Не насочувајте го блицот кон очите на луѓето или животните.

- **2** Откривање на сцена
- **3** Направете темпирана фотографија
- **4** Направете HDR фотографии
- **5** Изберете режим на камера
- **6** Префрлете се помеѓу предната и задната камера
- **7** Префрлете се помеѓу режимот на видео-запис и камера
- **8** Големина на слика
- **9** Доближете ги прстите за да одзумирате или оддалечете ги прстите за да зумирате
- **10** Видете ги фотографиите или видео-записите што сте ги направиле
- **11** Google Lens (1)
- **12** Направете фотографија

## **За да направите фотографија**

Екранот ја има функцијата на визир. Прво, поставете го објектот или пејзажот во визирот, допрете го екранот за да фокусирате ако е потребно и допрете или притиснете го **Копчето за јачина на звук** за да направите фотографија. Фотографијата ќе биде автоматски зачувана. Исто така, може долго да притиснете на  $\bigcap$ за да направите рафално снимање.

(1) Имајте предвид дека Google Lens работи само кога сте најавени на вашата Google сметка. И вашиот телефон мора да биде поврзан на мрежа.

## **Google Lens:**

Google Lens е бесплатна алатка која може да ви помогне да:

- Копирате текст
- Пребарувате слични производи
- Идентификувате растенија и животни
- Откривате книги и медиумски содржини
- Скенирате кодови

…и повеќе.

Допрете ја иконата Google Lens и таа ќе почне да се обидува да идентификува што има на фотографијата. Додека таа се обидува да открие што има на сликата, долж сликата ќе се појават точки. Откако ќе ја заврши својата работа, Google Lens ќе ви ги покаже резултатите во долниот дел од екранот.

#### **За да направите видео-запис**

Допрете го десниот дел од оваа икона  $\bigcirc$  за да го промените режимот на камера во видео-запис, а потоа допрете го левиот дел од оваа икона за да започнете со снимање на видео-записот. Исто така, можете да го допрете левиот дел од оваа икона  $\circ$   $\bullet$  за да направите фотографија во текот на снимањето на видео-записот.

Допрете  $\Box$  за да го паузирате снимањето на видеозаписот и допрете  $\cdot$  за да продолжите. Допрете  $\bullet$ за да го запрете снимањето. Видео-записот ќе биде автоматски зачуван.

# **5.1.1 Режими и поставки**

Лизгајте лево или десно на екранот на камерата за да се префрлате помеѓу режимите, допрете **ПОВЕЌЕ** за повеќе опции.

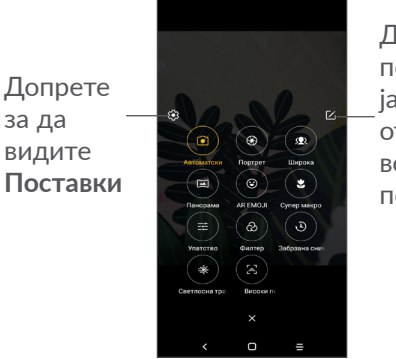

Допрете ја и потоа преместете ја иконата што отскокнува во омилената положба

• *АВТОМАТСКИ*

Автоматски е стандардниот режим за Камера.

• *ПОРТРЕТ*

Допрете за да создадете ефект на длабочина на поле. Можете да создадете слика што ќе го стави во преден план вашиот субјект, истовремено произведувајќи прекрасно заматена позадина.

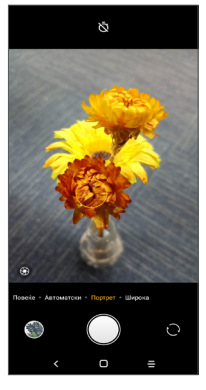

Допрете  $\circledast$  за да ја прилагодите апертурата. Колку е помала апертурата, толку позаматена станува позадината.

• *ШИРОКО*

Допрете за да ја вклучите функцијата за широк агол. Ова ви овозможува да снимате поширока површина од пократко растојание за снимање.

• *ПАНОРАМА*

Допрете за да ја вклучите функцијата за панорама. Допрете го копчето за блендата за да започнете со фотографирање на панорамска фотографија и движете го телефонот стабилно во насоката означена со линијата на екранот. Откако ќе се пополнат отворите, фотографијата автоматски ќе биде зачувана. Ако отворите не се целосно пополнети, повторно допрете го копчето на блендата за да ја зачувате фотографијата.

• *ЕМОТИКОН ВО ВИД НА АНИМАЦИЈА*

Ги анализира вашите гримаси и ги пресликува тие гримаси преку предната камера за да се создадат различни емотикони со 3Д анимација што можат да се испраќаат како видео датотека со звук за забава.

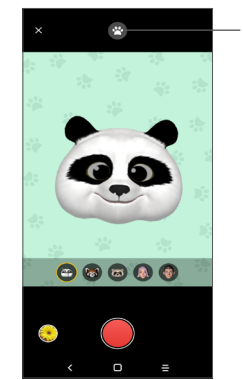

Допрете за да изберете позадина • *СУПЕР МАКРО*

Ви овозможува одблиску да правите извонредни снимки на мали или детални субјекти, како што се инсекти, цвеќиња итн. Најдоброто растојание за снимање со макро при користење на оваа функција е 4 см.

• *РАЧНО* 

Ви овозможува да преземете целосна контрола врз поставките на камерата, дозволувајќи ви да ги прилагодувате апертурата, блендата, ISO и повеќе.

• *ФИЛТЕР*

Допрете за да го прегледате визирот со применет филтер во живо. Допрете на кој било филтер за да го примените и вратете се на претходниот екран.

• *РЕЖИМ ЗА ЗАБРЗАНО СНИМАЊЕ*

Снима серија фотографии и ги претвора во забрзан видео-запис.

• *ОСВЕТЛЕНО ДВИЖЕЊЕ*

Снимање на движења, Снимање на светло и Цртање на светло ви овозможуваат да правите уметнички фотографии од вода, светло и луѓе што се во движење.

• *ВИСОКА ПИКСЕЛНА ГУСТИНА (48M)* При фотографирање, уредот ќе ја користи само задната Камера од 48М.

#### **Поставки**

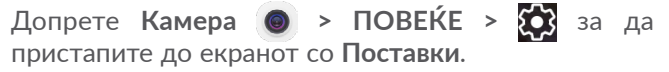

- Прилагодете ги големината на фотографијата и квалитетот на видео-записот.
- *Стабилизирање на видеото (EIS)*

Вклучете ја за да ја овозможите функцијата за Електронска стабилизација на сликата (EIS). Таа помага во намалување на заматувањето предизвикано од движењето на камерата во текот на експозицијата.

#### • *Функција на копчето за јачина на звукот*

Овозможете ја функцијата кратенка за Копчето за зголемување/намалување на јачината на звукот за да правите фотографии/видео-записи или да зумирате/одзумирате.

• *Мрежа*

Вклучете за да се овозможи приказ на мрежа. Го дели екранот на два еднакви дела и ви помага да правите подобри фотографии олеснувајќи го порамнувањето на елементите, како на пример, хоризонтот или зградите, со линиите во мрежата. • *Зачувајте информации за локацијата*

Вклучете за да ги означите фотографиите и видео-записите со вашата локација. Оваа опција е достапна кога е овозможена услугата за GPS локација.

• *Звук на блендата*

Вклучете за да го стишите звукот на блендата на камерата.

• *Ресетирајте поставки*

Ресетирајте ја камерата на стандардните фабрички поставки.

# **5.2 Галерија............................................**

Галеријата работи како плеер за медиуми за прегледување фотографии и емитување видеозаписи. Исто така, автоматски ги анализира фотографиите и ги организира во групи за да можете брзо да ги пронајдете фотографиите што ги барате.

За да ги прегледувате, уредувате или споделувате фотографиите/видео-записите, допрете **Галерија** од Почетниот екран.

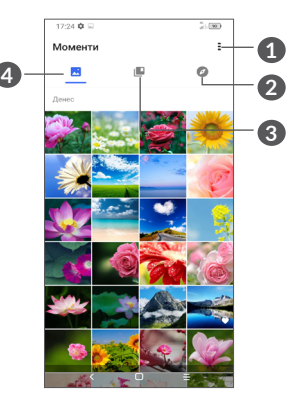

**1** Допрете за да пристапите до повеќе опции

# **2 Истражи**

Функцијата "истражи" ги групира фотографиите правејќи ги полесни за пронаоѓање

# **3 Албуми**

Сите фотографии, видео-записи, снимки од екран итн автоматски се групираат во Албуми

# **4 Моменти**

Видете ги фотографиите/видео-записите кои штотуку сте ги направиле

### **Видете детали за фотографиите и видео-записите**

Допрете на која било слика или видео-запис за да влезете во приказ на цел екран, повлечете нагоре за да најдете основни информации или допрете за да најдете повеќе детали.

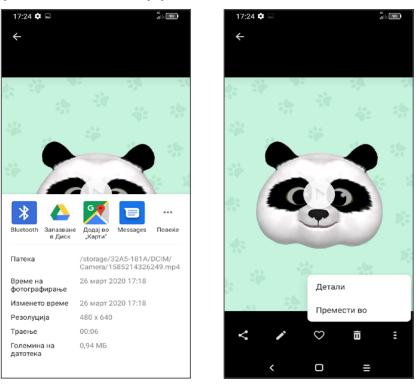

#### **Работење со слики и видео-записи**

Галеријата нуди широк спектар на функции за уредување на фотографиите и видео-записите.

• *За уредување на слика*

Најдете ја сликата на која сакате да работите и допрете ја сликата во приказот на цел екран.

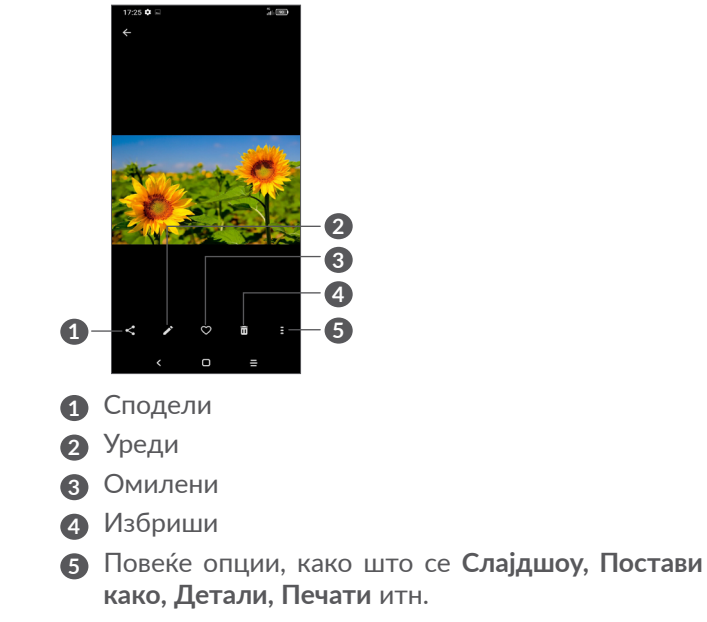

Допрете за да уредите.

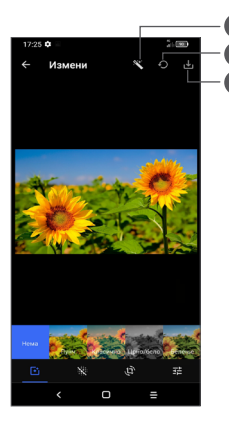

- **1** Разубави ги сликите
- **2** Ресетирај
- **3** Зачувај ги промените
- Поставете ефекти како што се **Извлекување, Ретро, Црно/бело, Избледување** итн.
- Одмаглување на сликата.
- **Отсечи, Израмни, Ротирај, Пресликај** или **Цртај** ја сликата.
- Прилагодете ја бојата на сликата.

**1**

**3 2** • *За уредување на видео-запис*

Допрете го видео-записот во приказот на цел екран и допрете .

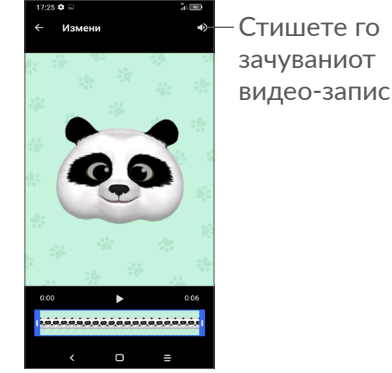

Повлечете го лизгачот на двата краја од површината за отсекување на видео-записот, изберете го видеозаписот што сакате да го зачувате, па допрете да го прегледате. Штом ќе завршите, допрете  $\overline{\mathbf{v}}$  за зачувување.

#### **Управување со албуми**

Кога има многу слики и видео-записи, можете да управувате со вашите албуми за практично прегледување.

• Креирајте албум

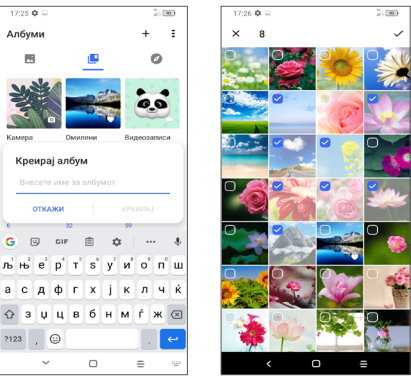

Допрете  $+$  за да креирате и именувате нов албум. Изберете ги сликите или видео-записите што сакате да ги вклучите во албумот со допирање за да ги копирате или преместите.

• Преместувајте/копирајте слики или видеозаписи

Долго притиснете на сликата(ите) или видеозаписот(ите) што сакате да ги преместите/копирате, Допрете **> Копирај во албум/Премести во албум**, а потоа изберете го албумот во кој сакате да ги преместите/копирате.

• Бришете или враќајте слики или видео-записи

Долго притиснете на сликата(ите) или видеозаписот(ите) што сакате да ги избришете, допрете  **> ИЗБРИШИ**.

Избришаните ставки ќе се задржат во албумот **Корпа за отпадоци** 30 дена, по што трајно ќе се избришат. За трајно да ги избришете во овој период, најдете ги сликата(ите) или видео-записот(ите) во **Корпа за отпадоци** и долго притиснете за да ги избришете.

За да ги вратите сликата(ите) или видео-записот(ите) во овој период, долго притиснете на сликата(ите) или видео-записот(ите) во **Корпа за отпадоци** и допрете  $\bigcap$  за да ги вратите.

• Сокријте албум  $(1)$ 

Долго притиснете на албумот што сакате да го сокриете, допрете **> ПРЕМЕСТИ**, содржината на албумот ќе се сокрие од **Моменти**.

(1) Стандардните албуми како што се **Камера, Видеозаписи, Снимки на екран** итн. не можат да се сокријат или преместат.

# **5.3 Музика .............................................**

Можете да емитувате музички датотеки складирани на вашиот телефон или microSD картичка.

За да емитувате музичка датотека, повлечете нагоре на Почетниот екран, а потоа допрете Музика  $\bigcirc$ .

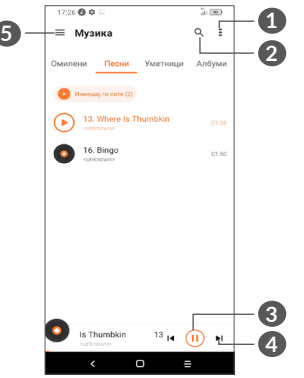

- **1** Повеќе опции
- **2** Пребарајте песна
- **3** Емитувајте или паузирајте
- **4** Емитувајте ја следната песна
- **5** Поставки за музика
- Додека емитувате песни со Музика, функциите `නිза пауза, емитување или прескокнување сѐ уште се достапни, дури и ако екранот е заклучен.

# **6 Календар, Часовник и Калкулатор ............................**

# **6.1 Календар..........................................**

Може да го користите **Календарот** за да водите евиденција за важни состаноци, договори итн.

За приказ на календарот и креирање на настани, отворете ја папката апликации од Google од Почетниот екран, а потоа допрете **Календар**.

# **6.1.1 Повеќережимски приказ**

Можете да го прикажете Календарот според **Распоред, Ден, 3 дена, Седмица** или **Месец,** допрете  $\equiv$  за да изберете.

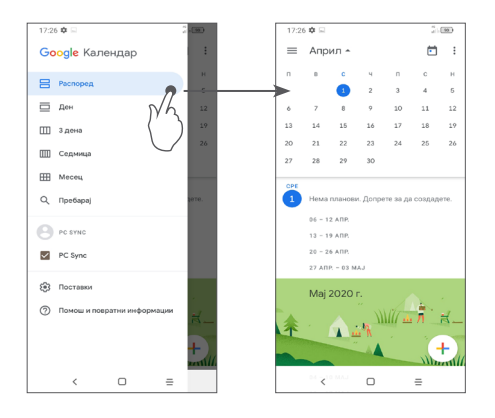

## **6.1.2 За креирање нови настани**

Можете да додавате нови настани од кој било приказ на Календарот.

- Допрете  $(+)$ .
- Пополнете ги сите задолжителни информации за овој нов настан. Ако се работи за целодневен настан, може да изберете **Целодневен**.
- Кога сте готови, допрете **Зачувај** од горниот дел на екранот.

За брзо да креирате настан од екраните со **Седмичен** приказ, допрете на празно место за да изберете целна област која потоа ќе се претвори во  $\Box$ , а потоа допрете ја иконата за да го креирате новиот настан.

### **6.1.3 За бришење или уредување настан**

За да избришете или уредите настан, допрете на настанот за да влезете во екранот со неговите детали. Допрете  $\gg$  за да го уредите настанот или допрете , а потоа **Избриши** за да го избришете.

## **6.1.4 Потсетник за настан**

Доколку сте поставиле потсетник за настан, иконата на претстојниот настан ќе се појави на статусната лента како известување кога ќе дојде време за настанот.

Повлечете ја статусната лента надолу за да го отворите панелот со известувања и допрете име на настан за да ја видите листата со известувања од календарот.

Допрете го копчето **Назад** за да ги задржите потсетниците што чекаат во статусната лента и панелот со известувања.

# **6.2 Часовник..........................................**

Вашиот мобилен телефон има вграден часовник, повлечете нагоре на Почетниот екран, а потоа допрете **Часовник** или допрете го времето на Почетниот екран за да пристапите до него.

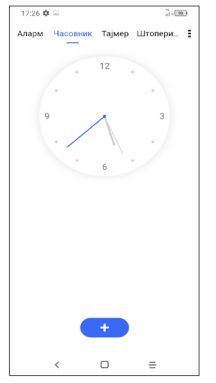

Допрете • за да додадете временска зона од листата.

# **6.2.1 Аларм**

Од екранот за Часовник, допрете **Аларм**.

Вклучете э за да го активирате алармот.

Допрете • за да додадете нов аларм.

Допрете го моментно постојниот аларм за да внесете приказ за уредување на алармот.

Допрете за да го избришете избраниот аларм.

# **6.2.2 Тајмер**

Од екранот за Часовник, допрете **Тајмер**.

- Поставете го времето на одбројување со допирање на цифрите. Внесете ги часовите, минутите и секундите.
- Допрете за да го започнете одбројувањето.

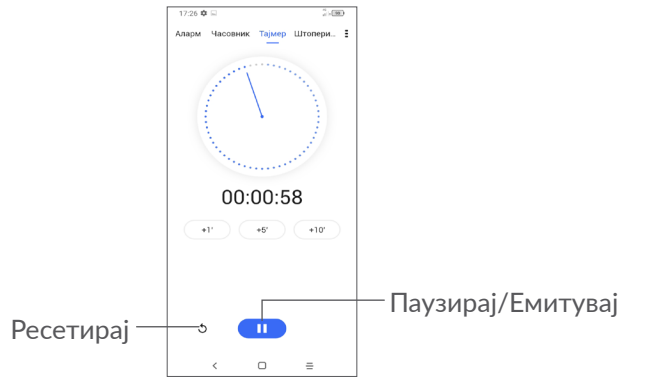

# **6.2.3 Стоперка**

Од екранот за Часовник, допрете **Стоперка**.

Допрете **во ја да ја стартувате Стоперката.** 

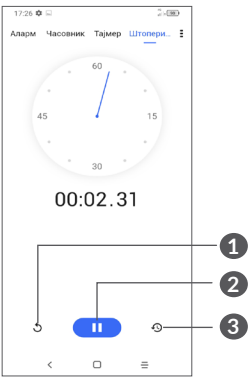

- **1** Ресетирај
- **2** Паузирај/Емитувај
- **3** Допрете за да се прикаже листа на записи според ажурираното време

# **6.2.4 Приспособување на поставките на часовникот**

Допрете **;** а потоа **Поставки** за да пристапите до поставките за **Часовник** и **Аларми**.

# **6.3 Калкулатор.....................................**

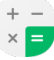

За решавање математички проблеми со **Калкулаторот**, повлечете нагоре од почетниот екран, па допрете  $\left(\frac{1}{8}\right)$ .

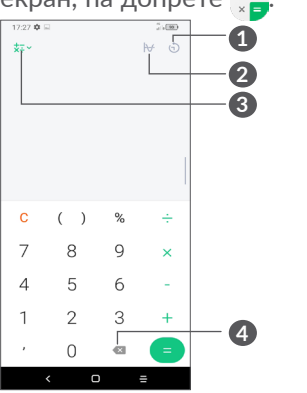

- **1** Историја на пресметки
- **2** Допрете за да префрлате помеѓу Основна пресметка и Научна пресметка
- **3** За повеќе опции за конверзија на **Валута** и **Единица**
- **4** Допрете за да ги бришете цифрите една по една

# **7 Друго....................................**

# **7.1 Режим за деца...............................**

Функцијата за родителски надзор ви овозможува да поставите ограничувања на времето за користење на вашето дете и пристапот до одредени апликации. Среќата и безбедноста на вашето дете се загарантирани со Режимот за деца.

За да пристапите до ова мени, повлечете нагоре на Почетниот екран и допрете **Режим за деца** 

# **7.1.1 За да го користите Режимот за деца**

- Поставете лозинка и потврдете
- Поставете безбедносно прашање ако некогаш треба да ја ресетирате лозинката
- Внесете корисничко име
- Вклучете го под поставките за пристапност

Сега го користите режимот за деца.

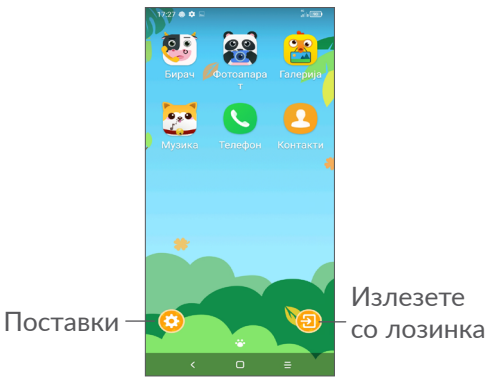

# **7.1.2 Поставки**

Допрете  $\bigodot$  и внесете ја лозинката за да одите во Поставки, па изберете кои апликации може да ги користи вашето дете, поставете го времето за користење на уредот и апликациите, изберете ја неговата/нејзината омилена позадина, ресетирајте ја лозинката, овозможете го филтерот со сина светлина или дури и поставете заштита при полнење за да спречите користење додека се полни итн.

# **7.2 Центар за поддршка ...................**

**Центарот за поддршка** ви помага да дознаете повеќе за популарните често поставувани прашања, упатствата за користење, решавањето проблеми итн. Исто така, преку него можете да ни доставувате повратни информации праќајќи ни ги вашите коментари.

# **7.3 Други апликации (1)**

Претходните апликации во овој дел се однапред инсталирани на вашиот телефон. За да прочитате краток вовед за однапред инсталираните апликации од трета страна, прочитајте ја брошурата што се добива со телефонот. За да преземете и инсталирате повеќе апликации од трети страни, користете ја апликацијата Google Play Store.

# **8 Google- апликации ..........**

Google апликациите се однапред инсталирани на вашиот телефон за да се подобри работната ефикасност и полесно да уживате во животот.

Во овој прирачник, апликациите се опишани во кратки црти. За деталните одлики и водичи за корисници, погледнете ги соодветните интернетстраници или воведот даден во апликациите.

Препорачливо е да се регистрирате со Google сметка за да уживате во сите функционалности.

# **8.1 Google**

Интернет-прелистувач со кој може да сурфате на интернет.

Вашите омилени страници, историја на прелистување и поставки, во рамки на сите уреди на кои е инсталиран прелистувачот, може да се синхронизираат со вашата Google сметка.

Достапноста на апликациите зависи од државата и од операторот.

# **8.2 Gmail**

Како интернет-базирана услуга за е-пошта на Google, Gmail се конфигурира кога за прв пат ќе го поставите вашиот телефон. Со оваа апликација може да праќате и да добивате е-пошта, да управувате со е-поштата според ознаките, да ја архивирате итн. Е-поштата може автоматски да се синхронизира со вашата Gmail сметка.

# **8.3 Maps**

Google Maps нуди сателитски слики, мапи на улици, 360° панорамски прикази на улици, сообраќајни услови во реално време и планирање маршрути за патување пешки, со автомобил или со јавен транспорт. Со користење на оваа апликација, можете да ја најдете сопствената локација, да пребарате место и да добиете предложена планирана маршрута за вашите патувања.

# **8.4 YouTube**

YouTube е интернет апликација за споделување видео-записи каде корисниците можат да поставуваат, прегледуваат и споделуваат видеозаписи. Достапната содржина вклучува видеозаписи, телевизиски записи, музички видео-записи и други содржини како на пример, видео-блогирање, кратки оригинални видео-записи и едукативни видео-записи. Поддржува функција за стримување што ви овозможува да започнете да гледате видеозаписи речиси веднаш штом ќе бидат преземени од интернет.

# **8.5 Drive**

Услуга за складирање датотеки и синхронизација креирана од Google која им овозможува на корисниците да складираат датотеки во облакот, како и да споделуваат и уредуваат датотеки.

Датотеките во Drive се чуваат на безбедно и до нив може да се пристапи од секој уред со најавување на вашата Google сметка. Датотеките или папките може да се споделуваат приватно со другите корисници на Google сметката.

# **8.6 Play Movies & TV**

Google Play Movies & TV ви овозможува да гледате филмови и телевизиски емисии купени или изнајмени на Google Play.

# **8.7 Play Store**

Служи како официјална продавница за апликации за оперативниот систем Android, овозможувајќи им на корисниците да прелистуваат и преземаат апликации и игри. Апликациите се или бесплатни, или имаат одредена цена.

Во Play Store, пребарајте ја потребната апликација, преземете ја и потоа, следете го водичот за инсталација за да ја инсталирате апликацијата. Можете, исто така, да деинсталирате апликација, ажурирате апликација и да управувате со вашите преземени ставки.

# **8.8 Duo**

Мобилна апликација за видео-разговори.

Откако ќе го потврдат својот телефонски број, корисниците можат лесно да повикуваат луѓе од своите листи со контакти.

# **8.9 Photos**

Google Photos ги складира и прави резервни копии од вашите фотографии и видео-записи. Исто така, автоматски ги анализира фотографиите и ги организира во групи за да можете брзо да ги најдете фотографиите што ги барате.

# **8.10 Keep notes**

Апликација за водење белешки развиена од Google. Може да вметнувате слики, листи и да правите гласовни снимки во вашите белешки. Исто така, може да поставувате време или потсетници за белешките, засновани врз локацијата. Google Keep ви овозможува да вршите категоризација на белешки според етикети и белешките можете да ги пребарувате врз основа на нивната боја, дали имаат потсетник, аудио, слики или списоци.

# **8.11 Google Assistant**

Уредите може да имаат наменето хардверско копче за Google Assistant (GA-копче). Со GA-копче, корисниците ќе можат да ја стартуваат Google Assistant во три различни режими: Стандарден, Визуелна снимка на екран и Воки-токи.

• **Стандарден** — Еднаш притиснете за да го активирате

Стандардниот режим е ист како и стартувањето на Google Assistant со долго притискање на копчето за почетна страница.

• **Воки-токи** — Долго притиснете и задржете за да го активирате

Режимот воки-токи ја стартува Google Assistant со исклучено автоматско деактивирање на микрофонот. Автоматското деактивирање на микрофонот се користи за автоматски да се затвори микрофонот и да се финализира барањето на корисникот во стандарден режим. Во режимот воки-токи, микрофонот останува отворен сѐ додека корисникот не го отпушти GA-копчето. Кога корисникот ќе го отпушти GA-копчето, микрофонот се затвора и Assistant го испраќа барањето на корисникот.

# **8.12 Датотеки**

Датотеки ги прикажува сите податоци зачувани на телефонот, вклучувајќи и на надворешната SD картичка и во внатрешната меморија, како што се апликации, медиумски датотеки преземени од Google Play Store, YouTube или од други локации; видео-записи, слики или аудио-записи што сте ги снимиле; други податоци префрлени преку Bluetooth, USB-кабел итн.

# **9 Поставки ........................**

За да одите во **Поставки**, повлечете нагоре од Почетниот екран или повлечете налево, а потоа допрете **Поставки** .

Исто така, можете да повлечете надолу од панелот со известувања и да допрете  $\alpha$ .

# **9.1 Мрежа и интернет**

# **9.1.1 Wi-Fi**

Може да се поврзете на интернет кога вашиот телефон е во опсегот на безжична мрежа. Wi-Fi може да се користи на вашиот телефон дури и без да е вметната SIM картичка.

**За вклучување на Wi-Fi и поврзување со безжична мрежа**

- Допрете **Поставки > Мрежа и интернет > Wi-Fi**.
- $\bullet$  Вклучете  $\bullet$ .
- Откако ќе се вклучи Wi-Fi, се наведуваат откриените мрежи Wi-Fi.

• Допрете мрежа Wi-Fi за да се поврзете на неа. Ако избраната мрежа е обезбедена, ќе треба да внесете лозинка или други акредитиви (за повеќе информации треба да стапите во контакт со мрежниот оператор). Кога ќе завршите, допрете **ПОВРЗИ**.

#### **За додавање Wi-Fi мрежа**

Кога е вклучена Wi-Fi, може да додавате нови Wi-Fi мрежи во согласност со вашите потреби.

- Допрете **Поставки > Мрежа и интернет > Wi-Fi > Додај мрежа**.
- Внесете ги името на мрежата и сите други потребни информации за мрежата.
- Допрете **ЗАЧУВАЈ**.

#### **За заборавање Wi-Fi мрежа**

Со следниве чекори се спречува автоматско поврзување со мрежи кои веќе не сакате да ги користите.

- Вклучете Wi-Fi ако веќе не е вклучена.
- На приказот Wi-Fi допрете го името од зачуваната мрежа.
- Допрете **ЗАБОРАВИ** во дијалогот што ќе се отвори.

### **9.1.2 Мобилна мрежа**

Одете во **Поставки > Мрежа и интернет > Мобилна мрежа** за да овозможите податоци во роаминг, поставете го претпочитаниот тип на мрежа, проверете го мрежното поврзување што го користите или креирајте нова точка на пристап итн.

## **9.1.3 Употреба на податоци**

Првиот пат кога ќе го вклучите вашиот телефон со вметната SIM-картичка, тој автоматски ќе ја конфигурира вашата мобилна мрежна услуга: GPRS, EDGE, 3G или 4G.

Ако мрежата не е поврзана, можете да ги вклучите мобилните податоци во **Поставки > Мрежа и интернет > Употреба на податоци**.

#### **Штедење податоци**

Со активација на Штедење податоци, можете да ја намалите употребата на податоци така што ќе спречите некои апликации да праќаат или примаат податоци во позадина.

#### **Мобилни податоци**

Ако не треба да пренесувате податоци на мобилни мрежи, исклучете **Мобилни податоци** за да избегнете високи трошоци за употреба на податоци на мобилните мрежи од локалните оператори, особено ако немате договор за мобилни податоци.

 $\delta$ 

Употребата на податоци се мери од страна на вашиот телефон и може да се разликува од мерката што ја добил вашиот оператор.

## **9.1.4 Хотспот и врзување**

За да ја споделувате податочната врска од вашиот телефон преку USB и Bluetooth, или како мобилен хотспот, одете во **Поставки > Мрежа и интернет > Хотспот и врзување** за да ги активирате овие функции.

#### **За да го преименувате или обезбедите вашиот мобилен хотспот**

Кога е активиран вашиот мобилен хотспот, може да ја преименувате Wi-Fi мрежата на вашиот телефон (SSID) и да ја обезбедите неговата Wi-Fi мрежа.

• Допрете **Поставки > Мрежа и интернет > Хотспот и врзување > Мобилен хотспот**.

- - 111 112
- Допрете **Постави мобилен хотспот** за да ја преименувате мрежата SSID или да поставите обезбедување на вашата мрежа.
- Допрете **ЗАЧУВАЈ**.
- Функциите погоре може да предизвикаат ِ<br>کھ дополнителни трошоци за мрежата од вашиот мрежен оператор. Дополнителните трошоци може, исто така, да бидат наплатени и во области каде сте во роаминг.

# **9.1.5 SIM-картички (1)**

(1) Само за две SIM-картички.

Допрете за да изберете SIM 1 или SIM 2 за поврзување на мрежата, воспоставување повици и праќање SMS пораки.

# **9.1.6 VPN**

Виртуелните приватни мрежи (VPN) ви овозможуваат да се поврзете со ресурсите внатре во обезбеден локална мрежа однадвор од мрежата. VPN мрежите се најчесто употребувани од страна на корпорации, училишта и други институции за нивните корисници да можат да пристапуваат до ресурси од локалната мрежа кога се надвор од мрежата или кога се поврзани на безжична мрежа.

# **За додавање VPN**

- Допрете **Поставки > Мрежа и интернет > VPN,** а потоа допрете $+$ .
- На приказот што ќе се отвори следете ги упатствата од вашиот мрежен администратор за да ја конфигурирате секоја компонента од поставувањата за VPN.
- Допрете **ЗАЧУВАЈ**.

VPN ќе биде додадена во листата на приказот за поставки за VPN.

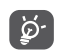

Пред да додадете VPN, треба да поставите заклучување на екранот за вашиот телефон.

# **За поврзување со/исклучување од VPN**

За поврзување со VPN:

- Допрете **Поставки > Мрежа и интернет > VPN**.
- Се прикажуваат мрежите VPN што сте ги додале. Допрете ја VPN со која сакате да се поврзете.
- Во дијалогот што ќе се отвори, внесете ги бараните акредитиви и допрете **ПОВРЗИ**.

За исклучување од VPN:

• Допрете ја VPN од којашто сакате да се исклучите. Во дијалогот што ќе се отвори, допрете **ИСКЛУЧИ**.

## **За уредување/бришење VPN**

За уредување VPN:

- Допрете **Поставки > Мрежа и интернет > VPN**.
- Се прикажуваат мрежите VPN што сте ги додале. Допрете ја иконата **ф** која се наоѓа до VPN што сакате да ја уредите.
- По уредувањето, допрете **ЗАЧУВАЈ**.

За бришење на VPN

• Допрете ја иконата  $\bullet$  која се наоѓа до избраната VPN, а потоа допрете **ЗАБОРАВИ** за да ја избришете.

# **9.1.7 Авионски режим**

Вклучете **Авионски режим** эа истовремено да ги деактивирате сите безжични врски вклучувајќи Wi-Fi, Bluetooth и други.

# **9.1.8 Приватен DNS**

Допрете за да изберете режим на приватен DNS.

# **9.2 Поврзување на Bluetooth и уредот (1)**

# **9.2.1 Bluetooth**

Bluetooth е технологија за безжична комуникација на кратки растојанија која можете да ја користите за размена на податоци или за поврзување на други Bluetooth уреди за различни намени.

## **За вклучување на Bluetooth**

- Допрете **Поставки > Поврзување на Bluetooth и уредот > Bluetooth**.
- $\bullet$  Вклучете  $\bullet$ .

Името на вашиот уред и другите достапни уреди ќе се појават на екранот.

#### **За преименување на вашиот уред**

- Допрете **Поставки > Поврзување на Bluetooth и уредот > Bluetooth**.
- Допрете **Име на уредот**.
- Внесете име и допрете **ПРЕИМЕНУВАЈ** за да потврдите.
- <sup>(1)</sup> Се препорачува да користите Bluetooth слушалки Alcatel, кои се тестирани и докажано компатибилни со вашиот телефон. Може да одите на **www. alcatelmobile.com** за повеќе информации за Bluetooth слушалките Alcatel.

### **За спојување/поврзување на вашиот телефон со Bluetooth уред**

За размена на податоци со друг уред, треба да го вклучите Bluetooth и да го споите вашиот телефон со Bluetooth уредот со кој сакате да разменувате податоци.

- Допрете **Поставки > Поврзување на Bluetooth и уредот > Bluetooth > + Спои нов уред**.
- Допрете го уредот Bluetooth со кој сакате да го споите вашиот телефон од листата.
- Во дијалогот што ќе се појави, допрете **СПОИ** за да потврдите.
- Ако спојувањето е успешно, вашиот телефон ќе се поврзе со уредот.

#### **За прекинување на врската со Bluetooth уред**

- Допрете  $\bullet$  покрај уредот со кој сакате да ја прекинете врската.
- Допрете **ЗАБОРАВИ** за да потврдите.

# **9.2.2 NFC (1)**

NFC овозможува размена на податоци кога телефонот допира друг уред.

# **9.2.3 USB**

Со помош на USB-кабелот, може да го полните вашиот уред, да пренесувате датотеки или фотографии (MTP/PTP) помеѓу вашиот телефон и компјутерот.

#### **За поврзување на вашиот телефон на компјутер**

- Употребете го USB-кабелот што доаѓа со вашиот телефон за да го поврзете телефонот со отворот за USB на вашиот компјутер. Ќе добиете известување дека USB-то е поврзано.
- Отворете го панелот со известувања и изберете на кој начин сакате да ги пренесувате датотеките или допрете **Поставки > Поврзување на Bluetooth и уредот > USB** за да изберете. Стандардно, избрано е **Наполни го овој уред**.
- Пред да користите MTP, проверете дали сте ြင်္ဘинсталирале драјвер (Windows Media Player 11 или понова верзија).

# **9.2.4 Печатење**

Допрете **Печатење** за да ги активирате **Услугите за печатење**. Можете да ја изберете вашата **Стандардна услуга за печатење** или да изберете **Додај услуга**.

(1) Само 5029Y.

# **9.3 Екран**

## **9.3.1 Статусна лента**

со ова мени, можете да го поставите стилот на статусната лента, да изберете дали иконите за известувањата да се преклопени и како да се прикажува процентот на батеријата.

## **9.3.2 Екран со засек**

Вклучете го засекот за апликации на цел екран за да добиете најдобро доживување на телефонот.

## **9.3.3 Апликации на цел екран**

Повеќето апликации што се инсталирани на телефонот автоматски ќе се прилагодат на приказот на цел екран без да ги поставувате рачно.

За апликациите што не се прилагодуваат автоматски на приказот на цел екран, може да одите во **Поставки > Екран > Апликации на цел екран** за да ги поставите.

## **9.3.4 Ниво на осветленост**

Рачно прилагодете ја осветленоста на екранот.

### **9.3.5 Темен режим**

Вашиот екран ќе стане црн во овој режим, што го олеснува гледањето во екранот или читањето на придушена светлина.

### **9.3.6 Режим за удобност на очите**

**Режимот за удобност на очите** може ефикасно да го намали зрачењето на сина светлина и да ја прилагоди температурата на бојата за ублажување на заморот во очите. Исто така, можете да креирате прилагоден распоред според кој ќе го вклучувате.

### **9.3.7 Режим на читање**

**Режимот на читање** го бои вашиот екран во килибарна боја за да ги имитира физичките книги и да ги заштити вашите очи. Исто така, можете да наведете некои апликации да работат во овој режим.

#### **9.3.8 Автоматско ротирање на екран**

Изберете дали екранот да се ротира автоматски или не.

# **9.3.9 Мирување**

Поставете време за неактивност на екранот. Во **Екран**, можете да поставите и **Големина на фонт, Штедење на екран, Амбиентален екран** итн.

# **9.4 Почетен екран и позадини**

Со ова мени, поставете ги апликациите на вашиот почетен екран, изберете ги вашите омилените позадини и стилови на теми итн.

# **9.5 Звук**

Користете ги поставките за Звук за да конфигурирате многу аспекти на мелодиите за повици, музиката и другите поставки за аудио-записи.

• **Претпочитани параметри за Не вознемирувај**

Ако не сакате вашиот телефон или мелодиите за информации да ве вознемируваат додека работите или одмарате, можете да го поставите режимот **Не вознемирувај**.

Двапати повлечете ја статусната лента надолу за да пристапите до панелот за брзи поставки и допрете за да го вклучите Не вознемирувај.

• **Мелодија на ѕвонење и вибрирање**

Поставете ја мелодијата на ѕвонење на дојдовниот повик или изберете телефонот само да вибрира.

- **Зададена мелодија за известување** Поставете стандарден звук за известувања.
- **Зададена мелодија на аларм** Поставете мелодија за алармот.
- **Други звуци и вибрации**

Поставете тонови за тастатурата за бирање, звуци за заклучување на екранот, звуци за допирање итн.

# **9.6 Напредни функции**

• **Навигација низ системот**

Изберете го изгледот на вашето омилено копче за навигација.

• **App Cloner**

App Cloner ќе дуплира една апликација на вашиот Почетен екран, па така истовремено ќе можете да уживате и во двете.

• **Снимач на екран**

Поставете ги резолуцијата на видео-записите, звукот итн. За да го користите **Снимачот на екран**, двапати повлечете ја статусната лента надолу за да пристапите до панелот за брзи поставки и допрете  $\bullet$  .

#### • **Кратенки за функции**

Штом ќе ги вклучите **Кратенките за функции**, сѐ уште ќе можете брзо да пристапите до блицот, часовникот, калкулаторот, снимачот итн во режим на заклучување на екранот.

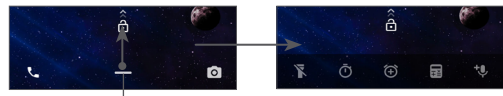

Повлечете нагоре за да ги видите менијата со кратенки

#### • **Гестови**

За да поставите одредени гестови за практична употреба, како на пример преврти за стишување, снимка на екран со 3 прсти, поделен екран итн.

#### • **Режим со една рака**

Намалете ја површината за приказ на екранот и ракувајте со телефонот со една рака.

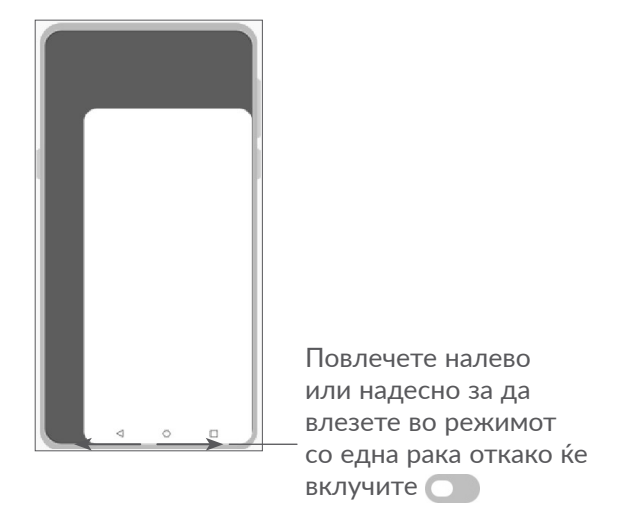

• **Режим на возење**

Серијата поставки во Режимот на возење го олеснуваат и го прават побезбедно справувањето со дојдовните повици при возење. За да видите повеќе упатства, допрете во **Поставки > Напредни функции > Режим на возење**.

• **Смени телефон**

Функцијата Смени телефон ви помага да пренесувате содржини од стар телефон на нов, допрете  $\Omega$  за да ги видите Прашањата и одговорите.

# **9.7 Паметно управување**

**Паметно управување** гарантира дека вашиот телефон работи во врвна форма со автоматско скенирање и оптимизирање на употребата на податоци за да се зачуваат нивоата на батеријата, да се управува со меморијата и да се заштити телефонот од закани по безбедноста.

Исто така, можете да направите рачни поставки за понатамошно оптимизирање.

# **9.8 Безбедност**

• **Заклучи екран**

Изберете еден метод како што е **Влечење, Шема, PIN, Лозинка** или **Отпечаток од прст** за да го отклучите екранот.

• **Сензор за отпечаток од прст**

Употребете го вашиот Отпечаток од прст за да го отклучите екранот или да направите фотографија/видео-запис, да одговорите на повик итн.

Пристапете до **Поставки > Безбедност > Сензор за отпечаток од прст** за да ги активирате овие функции.

• **Копче за лице**

**Копчето за лице** ви овозможува да го отклучите уредот со податоците за вашето лице. Поставете го според чекорите што се дадени на екранот.

Гледајте да сте свртени кон екранот на телефонот кога користите препознавање на лице.

**ЗАБЕЛЕШКА:** треба да поставите шема, PIN или лозинка пред да го користите копчето за лице.

• **Паметно заклучување**

**Паметно заклучување** го држи вашиот уред отклучен кога е на безбедно со вас и заклучен кога ќе открие дека сте го спуштиле на земја.

#### • **Заклучување на апликации**

**Заклучувањето на апликации** може ефикасно да ви ја заштити приватноста така што ќе заклучи некои апликации со шема или отпечаток од прст. Одете во **Поставки > Безбедност > Заклучување на апликации** за да ги поставите форматот на заклучување, времето на заклучување и да ги изберете апликациите што сакате да ги заклучите.

• **Друго**

Исто така, можете да поставите **Итна услуга, Заклучување на SIM-картичката, Закачување на екран** итн во **Поставки > Безбедност**.

# **9.9 Локација**

Допрете за да поставите дали да ѝ дозволите на некоја апликација да пристапува до локацијата на вашиот уред. Можете да поставите дозвола за постојан пристап или само додека апликацијата е во употреба.

# **9.10 Приватност**

За да си ја заштитите приватноста, можете да поставите на апликацијата да ѝ биде дозволено или забрането да пристапува до вашата локација, SMS, телефон итн. Исто така, дали да ги покажува лозинките или не или да ги избира активностите и информациите што сакате да се зачуваат на Google.

# **9.11 Апликации**

Допрете за да се прикажат детали за апликациите што се инсталирани на вашиот телефон, заради управување со нивните податоци или нивно запирање.

Во менито **Управување со дозволи** на некоја апликација, можете да дадете дозволи за апликацијата, како на пример, да ѝ дозволите на апликацијата пристап до вашата **Камера, Контакти, Локација** итн.

# **9.12 Меморија**

Влезете во **Поставки > Меморија** за да ја проверите искористеноста на меморискиот простор и да ослободите повеќе кога ќе биде потребно.

# **9.13 Сметки**

Допрете за додавање, отстранување и управување со вашите сметки за е-пошта и други поддржани сметки. Исто така, можете да ги користите овие поставки за да контролирате како и дали сите апликации да праќаат, примаат и синхронизираат податоци по сопствен распоред, и дали сите апликации да можат автоматски да вршат синхронизација на кориснички податоци.

Допрете **Додај сметка** за да додадете сметка за избраната апликација.

# **9.14 Дигитална благосостојба и родителски надзор**

Во ова мени можете да најдете колку време сте потрошиле на телефонот, па дури и на секоја апликација. Можете да го прилагодите временското ограничување за користење на телефонот за да имате здрав и балансиран живот.

Згора на тоа, родителите можат да го ограничат времето на користење на своите деца за да управуваат со нивните навики за пребарување.

# **9.15 Google**

Допрете за да ги конфигурирате вашата Google сметка и поставките за услуги.

# **9.16 Пристап**

Користете ги поставките за пристап за конфигурирање додатоци за пристап што сте ги инсталирале на вашиот телефон.

# **9.17 Систем**

### **9.17.1 За телефонот**

Видете ги основните информации за вашиот телефон како што се име на моделот, CPU, камера, резолуција итн.

Исто така, можете да ги проверите и правните информации, бројот на програмскиот пакет, статусот и другите спецификации.

За да го прочитате прирачникот за корисници на вашиот телефон, допрете **Поставки > Систем > За телефонот > Други спецификации > Прирачник за корисници**.

#### **9.17.2 Ажурирање на системот**

Ако сакате да го ажурирате системот, допрете **ПРОВЕРИ ДАЛИ ИМА АЖУРИРАЊА** (погледнете во **["10.1 FOTA Upgrade"](#page-66-0)**).

#### **9.17.3 Јазици и внесување**

Допрете за да ги конфигурирате поставките за јазик, тастатурата на екранот, поставките за гласовно внесување, брзината на покажувачот итн.

# **9.17.4 Датум и време**

Користете ги поставките за Датум и време за да ги приспособите кон вашите склоности за тоа како да се прикажуваат датумот и времето.

### **9.17.5 Резервна копија**

Вклучете в за да направите резервна копија на поставките на вашиот телефон и на другите податоци од апликациите на серверите на Google. Ако го замените вашиот телефон, поставките и податоците од кои сте направиле резервна копија ќе се вратат на новиот телефон кога ќе се најавите со вашата Google сметка.

### **9.17.6 Опции за прогрмери**

За да ја активирате оваа функција, одете во **Поставки > Систем > За телефонот**, а потоа допрете **Број на програмски пакет** 7 пати. Сега, **Опциите за прогрмери** се достапни. Опциите за програмери содржат поставки што се корисни за развивање Android апликации.

# **9.17.7 Ресетирај**

Допрете за да ги ресетирате сите мрежни поставки и претпочитани параметри за апликациите, нема да ги изгубите вашите податоци со овие поставки.

Ако е избрано **Ресетирање на фабричките податоци**, ќе се избришат сите податоци во внатрешната меморија на вашиот телефон, направете резервна копија од податоците пред да ресетирате.

# **9.17.8 Регулаторни и безбедносни информации**

Допрете за да ги видите информациите за производот како што се **Модел на производот, Име на производителот, Адреса на производителот, IMEI, CU референца, ID на декларацијата за Bluetooth** итн.

# **10 Како најдобро да го искористите вашиот телефон...............................**

# <span id="page-66-0"></span>**10.1 FOTA Upgrade**

За да го ажурирате софтверот на вашиот телефон, употребете ја алатката FOTA Upgrade (Фирмвер преку воздух). За да пристапите до Ажурирања, од списокот со апликации, допрете **Поставки > Систем > Ажурирање на системот**.

Ако сакате да го ажурирате системот, допрете **ПРОВЕРИ ДАЛИ ИМА АЖУРИРАЊА** и кога тоа ќе заврши, вашиот телефон ќе ја има најновата верзија на софтверот.

Во текот на преземањето или на ажурирањето FOTA, за да се избегнат грешки при лоцирањето на точните пакети за ажурирање, не треба да ја менувате својата стандардна локација за меморирање.

# **11 Прибор.................................**

## **Стандарден прибор**

- 1. Полнач
- 2. USB кабел
- 3. LCD лепенка
- 4. PIN за SIM-картичката
- 5. Водич за брзо започнување
- 6. Лист со безбедносни информации за производот
- 7. Лепенка на задниот капак
- ြင်း
- Приборот зависи од земјата.
- Користете ги само батериите Alcatel. полначите и приборот вклучени во пакувањето со вашиот уред.

# **12 Гаранција...**

Вашиот уред е под гаранција против било какво отстапување од техничките спецификации во период од двадесет и четири (24) месеци (1) од датумот означен на вашата оригинална фактура, што е предмет на било кои други клаузули.

Условите на гаранцијата дефинирани во прирачникот исто така се однесуваат и на батеријата <sup>(2)</sup> и на додатната опрема продадена со телефонот, но за период од шест (6) месеци (1) од датумот на купување означен на оригиналната фактура.

Во случај на дефект на уредот, мора веднаш да го информирате вашиот продавач и да ја покажете сметката/фактурата што сте ја добиле при купувањето на истиот.

- (1) Периодот на гаранцијата може да варира во зависност од Вашата земја.
- (2) Животниот век на батеријата на мобилниот телефон што може да се полни, во однос на времето на зборување, времето на мирување и вкупниот работен век, ќе зависи од условите за користење и мрежната конфигурација. Батериите се сметаат за потрошен материјал, спецификациите тврдат дека вие треба да добиете оптимални перформанси за вашиот телефон.

Ако се потврди дефектот, вашиот уред или некој дел од него ќе биде соодветно или заменет или поправен. Поправените уреди и нивните делови имаат гаранција од (1) еден месец за истиот дефект. Поправката или замената може да биде изведена со ремонтирани компоненти што нудат еквивалентна функционалност.

Оваа гаранција ги покрива трошоците за деловите и работната рака, но ги исклучува сите останати трошоци.

Оваа гаранција нема да се примени за дефекти на вашиот уред и/или додатната опрема предизвикани од (без било какво ограничување):

- 1) Не следење на инструкциите за употреба или инсталација, или несогласност со техничките и безбедносните стандарди применливи во географското подрачје каде се користи уредот,
- 2) Поврзување или интегрирање во телефонот на било каква опрема што не е набавена или препорачана од страна на TCL Communication Ltd,
- 3) Модификација или поправка изведена од индивидуалци кои не се овластени од TCL Communication Ltd. или нивните партнери или вашиот вендор,
- 4) Модификација, приспособување или промена на софтверот или хардверот изведена од на лица што не се овластени од страна на TCL Communication Ltd,
- 5) Невреме, грмотевици, пожар, влажност, навлегување на течности или храна, хемиски производи, превземање на датотеки, удар, висок напон, корозија, оксидација...

Вашиот уред нема да биде поправен ако етикетите или сериските броеви (IMEI) се избришани или променети.

Не постојат изразени гаранции, било писмени или усмени, различни од оние печатените ограничени гаранции, јасни или претпоставени, од било каква природа.Во никој случај TCL Communication Ltd. или нивните партнери нема да бидат одговорни за случајни или консеквентни оштетувања од било каква природа, вклучувајќи, но не ограничувајќи се на трговска загуба, комерцијална загуба, до целосен обем тие оштетувања можат да бидат отфрлени според законот.

Некои земји/држави не дозволуваат исклучување или ограничување на случајни или консеквентни оштетувања или ограничување на времетраењето на подразбираната гаранција, така што претходните ограничувања или исклучувања може да не се однесуваат на вас.

# **13 Проблеми и решенија ....**

Пред да стапите во контакт со сервисниот центар, еве неколку упатства кои ќе ви помогнат да ги решите проблемите околу вашиот уред:

- За оптимално работење, целосно наполнете ја батеријата.
- За подобрување на изведбата на телефонот, отстранете ги непотребните датотеки или апликации од вашиот телефон.
- Ажурирајте го софтверот на вашиот телефон преку **Ажурирање на системот**. Алтернативно, можете да допрете **Поставки > Систем > Ажурирање на системот** за да го ажурирате софтверот.
- Ресетирајте го вашиот телефон преку **Ресетирање на фабрички податоци**. Допрете **Поставки > Систем > Ресетирај > Ресетирање на фабрички податоци**. Друг метод е истовремено да држите на **Копчето** за вклучување/исклучување и **Копчето за** зголемување на јачината на звукот кога телефонот ви е исклучен. Сите податоци на вашиот телефон ќе бидат трајно изгубени. Строго се препорачува да направите целосна резервна копија на податоците од телефонот пред да го ресетирате.

и извршете ги следните проверки:

#### **Мојот телефон не може да се вклучи или е блокиран**

- Кога телефонот не може да се вклучи, полнете го телефонот најмалку 20 минути за да се добие потребната минимална енергија на телефонот. Потоа, вклучете го повторно.
- Кога телефонот ќе заглави во циклус во текот на анимацијата при вклучување или исклучување, и не може да се пристапи до корисничкиот интерфејс, притиснете го **Копчето за вклучување/ исклучување** и задржете го притиснато за да извршите ресетирање. Со ова ќе се отстрани секој проблем поврзан со стартување на оперативниот систем, настанат од апликации од трети лица.
- Ако ниту еден од методите не е ефикасен, ресетирајте го телефонот со истовремено притискање на Копчето за вклучување/ исклучување и Копчето за зголемување на јачината на звукот, избирање јазик и потоа избирање **Избриши податоци**/**Фабричко ресетирање**. Притиснете го **Копчето** за јачина на звук за да направите избор и притиснете го **Копчето** за вклучување/исклучување за да го потврдите секој избор.

## **Мојот телефон нема реагирано неколку минути**

- Ако вашиот телефон не реагира, исклучете го со притискање и задржување на **Копчето** за вклучување/исклучување додека не се исклучи, а потоа рестартирајте го повторно.
- Ако и натаму не работи, ресетирајте го телефонот.

## **Мојот мобилен телефон се исклучува сам**

- Проверете дали екранот е заклучен кога не го користите телефонот и осигурајте се дека **Копчето** за вклучување/исклучување не е случајно притиснато додека е отклучен екранот.
- Проверете го нивото на наполнетост на батеријата.
- Ако и натаму не работи, ресетирајте го телефонот или ажурирајте го софтверот.

### **Мојот мобилен телефон не се полни правилно**

- Осигурајте се дека го користите полначот **Alcatel** кој се испорачува со телефонот.
- Проверете дали батеријата не е целосно испразнета; ако батеријата е целосно празна подолго време, потребно е околу 20 минути за да се прикаже индикаторот за полнење на батеријата на екранот.
- Проверете дали полнењето се изведува под нормални услови (0°C (32°F) до 40°C (104°F )).

• Кога сте во странство, внимавајте влезниот напон да биде компатибилен.

#### **Мојот телефон не може да се поврзе на мрежа или се прикажува пораката "Нема услуга"**

- Обидете се да ја поврзете мрежата со преместување на друга физичка локација.
- Проверете ја мрежната покриеност кај вашиот оператор.
- Проверете кај вашиот оператор дека вашата SIM картичка е важечка.
- Обидете се да се поврзете подоцна ако мрежата е преоптоварена.

#### **Мојот телефон не може да се поврзе на интернет**

- Проверете дали услугата за пристап на интернет на вашата SIM картичка е достапна.
- Проверете ги поставките за интернет врска на вашиот телефон.
- Проверете дали сте на локација со мрежна покриеност.
- Обидете се да се поврзете подоцна или на друга локација.

#### **Невалидна SIM картичка**

- Проверете дали SIM картичката е внесена точно.
- Проверете дали чипот на вашата SIM картичка е оштетен.

• Проверете дали услугата е достапна на SIM картичката.

#### **Мојот телефон не може да воспоставува појдовни повици**

- Осигурајте се дека бројот што сте го повикале е важечки и дека сте ја допреле **иконата за повикување**.
- За меѓународни повици, проверете ги кодовите на земјата и подрачјето.
- Проверете дали вашиот телефон е поврзан на мрежа и дека мрежата не е преоптоварена или недостапна.
- Проверете го вашиот претплатнички статус кај операторот (кредит, важност на SIM-картичката итн.).
- Уверете се дека не сте забраниле појдовни повици.
- Уверете се дека вашиот телефон не е во авионски режим.

#### **Мојот телефон не може да прима дојдовни повици**

- Проверете дали вашиот мобилен телефон е вклучен и поврзан на мрежа (проверете дали мрежата е преоптоварена или недостапна).
- Проверете го вашиот претплатнички статус кај операторот (кредит, важност на SIM-картичката итн.).
- Уверете се дека не сте поставиле препраќање на дојдовните повици.
- Уверете се дека не сте забраниле некои повици.
- Уверете се дека вашиот телефон не е во авионски режим.

#### **Името/бројот на повикувачот не се покажува кога се прима повик**

- Проверете дали сте претплатник на оваа услуга кај вашиот оператор.
- Вашиот повикувач можеби го сокрил своето име или својот број.

#### **Не можам да ги најдам моите контакти**

- Проверете дали SIM картичката е скршена.
- Проверете дали SIM картичката е правилно вметната.
- Импортирајте ги сите контакти меморирани на вашата SIM-картичка во телефонот.

#### **Квалитетот на звукот од повиците е лош**

- Прилагодете ја јачината на звукот во тек на повик со притискање на **Копчето** за јачина на звукот.
- Проверете ја мрежната јачина. Преместете се на локација каде што има сигнал со поголема јачина.
- Проверете дали се чисти приемникот, конекторот и звучникот на вашиот телефон.

**Не можам да ги користам опциите опишани во прирачникот**

- Проверете кај вашиот оператор за да се уверите дека вашата претплата ја содржи оваа услуга.
- Осигурајте се дека за оваа функција не е потребен **Alcatel** прибор.

#### **Кога ќе изберам број од моите контакти, не можам да го повикам бројот**

- Осигурете се дека правилно сте го меморирале бројот во вашата датотека.
- Проверете дали правилно сте го избрале кодот на државата кога повикувате меѓународен број.

#### **Не можам да додадам контакт**

• Проверете дали именикот на вашата SIM картичка не е полн; избришете некои датотеки или зачувајте ги датотеките на телефонот.

#### **Моите повикувачи не можат да остават пораки во мојата говорна пошта**

• Контактирајте со вашиот мрежен оператор за да ја проверите достапноста на услугата.

#### **Не можам да пристапам до мојата говорна пошта**

- Проверете дали бројот на говорната пошта на вашиот оператор е правилно внесен во "Број на говорна пошта".
- Ако мрежата е зафатена, обидете се подоцна.
#### **Не можам да праќам и примам MMS пораки**

- Проверете ја меморијата на вашиот телефон бидејќи може да е полна.
- Контактирајте го вашиот мрежен оператор за да ја проверите достапноста на услугата и параметритe за MMS.
- Проверете го бројот на центарот на серверот или вашиот MMS профил кај вашиот оператор.
- Центарот на серверот може да е презафатен. Обидете се повторно подоцна.

# **PIN кодот е заклучен од SIM картичката**

• Контактирајте го вашиот мрежен оператор за да го добиете PUK кодот (Персонален клуч за отклучување).

#### **Не можам да го поврзам мојот телефон со мојот компјутер**

- Проверете дали USB портата е оштетена. Ако не функционира, обидете се со друга USB порта на вашиот компјутер.
- Проверете дали двигателите за USB се правилно инсталирани.
- Ако користите компіутер со Windows, проверете дали поддржува режим MTP. Ако користите Mac, проверете дали сте инсталирале Android File Transfer од www.android.com/filetransfer/.

## **Не можам да преземам нови датотеки**

- Осигурете се дека има доволно меморија на телефонот за вашето преземање.
- Изберете ја microSD картичката за да ги снимите датотеките кои ги преземавте.
- Проверете го статусот на вашата претплата кај вашиот оператор.

#### **Телефонот не може да се открие од други преку Bluetooth**

- Проверете дали Bluetooth-от е вклучен и дека вашиот мобилен телефон е видлив за останатите корисници.
- Обезбедете двата телефона да се во опсегот на детекција на Bluetooth.

## **Батеријата се троши пребрзо**

- Осигурете се дека го почитувате целосното време на полнење (минимум 150 минути).
- По делумно полнење, индикаторот за наполнетост на батеријата може да не биде прецизен. Почекајте најмалку 20 минути откако ќе го извадите полначот за да добиете прецизна индикација.
- Прилагодете ја осветленоста на екранот како што е соодветно.
- Продолжете го автоматското времетраење за проверка на е-пошта на подолг интервал.
- Ажурирајте ги вестите и информациите за времето рачно или зголемете го интервалот за нивна автоматска проверка.
- Исклучете ги заднинските апликации кога не ги користите подолг период.
- Исклучувајте ги функциите Bluetooth, Wi-Fi или GPS кога не се во употреба.

**Tелефонот се загрева по долги повици, играње игри, сурфање на интернет или по употреба на други сложени апликации**

• Ова загревање е нормална појава поради прекумерна обработка на податоци од страна на системот за централно процесирање. Со прекинување на горенаведените активности, телефонот ќе ја врати нормалната температура.

**По ресетирање на фабричките податоци, не можам да го користам мојот телефон без да ги внесам податоците за најава на Google сметката**

- По ресетирање на фабричките податоци, потребно е да ги внесете податоците за најава на оригиналната Google сметка кои биле употребени на овој телефон.
- Ако не се сеќавате на податоците за најава на Google сметката, извршете ја постапката за обновување на Google сметката.

• Ако и натаму не можете да пристапите до вашиот телефон, однесете го во овластен сервисен центар, но имајте предвид дека тоа нема да биде покриено со гаранцијата.

**Заборавив одредени лозинки/кодови/клучеви за телефонот**

- Извршете ресетирање на фабричките податоци.
- Ако и натаму не можете да пристапите до вашиот телефон, однесете го во овластен сервисен центар, но имајте предвид дека тоа нема да биде покриено со гаранцијата.

# **14 Спецификации..................**

**Процесор:**

MT6762

**Платформа:**

Android 10

**Меморија:**

 $64GR + 4GR$ 

**Димензии (ДxШxВ):**

158,7x74,6x8,45 mm

**Тежина:**

165g

## **Екран:**

6,22-инчен екран на допир со HD+ 19:9 (720X1520)

# **Мрежа:**

GSM 850/900: 33,2 dBm (1)

GSM 850/900: 32,8 dBm (2)

(1) Само 5029D.

(2) Само 5029Y.

GSM 1800/1900: 30,2 dBm

UMTS B1/5/8 (2100/850/900): 24,5 dBm

LTE 1/3/5/7/8/20/28/38/40 (2100/1800/850/2600/ 900/800/700/2600/2300): 25 dBm

(Фреквентниот појас и брзината на податоци зависат од операторот.)

**GPS:**

BDS/GPS/Glonass/Galileo со A-GPS

## **Поврзување:**

- Bluetooth BT5.0
- Wi-Fi 802.11b/g/n
- 3,5 mm аудио приклучок
- Micro-USB
- NFC (само 5029Y)

# **Камера:**

- Задна камера: 48M AF(GM1) +5M FF(UW/ Длабочина)+2M FF (Макро)
- Предна камера: 8M FF

# **Поддржани аудио формати:**

AAC, AMR, AWB, MP3, AAC+, Vorbis, FLAC, APE, eAAC+, репродукција на PCM

**Батерија (1):**

Капацитет: 4000 mAh

#### **Отвор за експанзиона картичка:**

Мемориска картичка microSD™ (Достапноста на microSD картичката зависи од пазарот)

**Забелешка:** Спецификациите се предмет на измена без претходно известување.

(1) Оригиналната батерија има поминато ригорозни инспекции за безбедност и ги исполнува стандардите за квалификација, додека употребата на неоригинални батерии може да претставува опасност. При истории и Англиски - CJA2EM0ALBEA